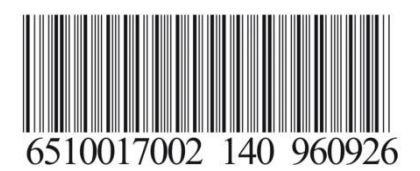

 **SDC2000X-RT (9003003957) SDC3000X-RT (9003004021)**

**SDC6000X-RT-3U (9003004114)**

**SDC1500X-RT (9003003915)**

**مدلهای:**

# **راهنمای استفاده از یوپیاسهای فاراتل Smart Double Conversion Series**

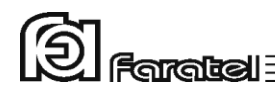

**پیشگفتار:** کاربر گرامی با سپاس از اعتماد و انتخاب شما نسبت به خرید محصوالت فاراتل، ورود شما را به خانواده بزرگ فاراتل تبریک میگوییم. دفترچه راهنمایی که در پیش روی دارید شامل نکات مهمی درباره چگونگی استفاده از دستگاه و شرایط نگهداری از آن است. از آنجا که رعایت نکردن موارد درج شده ممکن است باعث بروز خسارتهای جبران ناپذیر و فسخ گارانتی دستگاه گردد، خواهشمند است دفترچه را به طور کامل مطالعه و برای استفادههای بعدی در جای مناسبی نگهداری فرمایید. فاراتل تمام تالش خود را در جهت باالبردن کیفیت محصوالت و سطح رضایت مشتری به کار میبرد. از این روی واحدهای فروش و خدمات پس از فروش شرکت، مشتاقانه پذیرای دریافت

انتقادات و پیشنهادات شما میباشند.

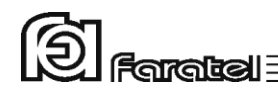

<sup>د</sup>**شرایط نصب و گارانتی** شرکت فاراتل یوپیاس خود را از نظر کیفیت مـواد اولیه و همچنین عملکرد، به مدت یک سال گارانتی مینماید. به منظور برخورداری از خدمات گارانتی، الزم است پس از خرید دستگاه، کارت ضمانت موجود در بستهبندی توسط نمایندگی یا عامل نصب مجاز تکمیل گردیده و قسمت مربوط به خدمات پس از فروش از طریق پست به شرکت فاراتل ارسال شود. نصب یوپیاسهای شرکت فاراتل و تجهیزات جانبی آن در سراسر کشور رایگان بوده و میبایست حتماً توسط نمایندگان مجاز خدمات پس از فروش شرکت فاراتل انجام پذیرد. مصرفکنندگان محترم مجاز به نصب دستگاه نخواهند بود ولی الزم است قبل از اعزام کارشناسان فاراتل، شرایط مورد نیاز را جهت نصب دستگاه فراهم کنند. اقداماتی که باید در این خصوص انجام شود در ادامه همین دفترچه آورده شده است. در صورت وقوع هرگونه اشکال در عملکرد دستگاه ابتدا مدل و شماره سریال دستگاه را یادداشت کرده و سپس با نزدیکترین نمایندهی مجاز فاراتل تماس حاصل نمایید.

- موارد زیر مشمول گارانتی نمیباشند:
- نصب خودسرانه دستگاه توسط مشتری و بدون هماهنگی با واحد خدمات پس از فروش
	- عدم رعایت نکات مطرح شده در دفترچهی راهنما و مندرجات پشت کارت ضمانت
- عدم رعایت کابلکشی صحیح )همانند اتصال برق در خروجی، وجود ارت مشترک یا نول مشترک در کابل کشی ساختمان)، اتصال نادرست دستگاه به ارت و یا تغییر آن پس از نصب
- اقدام به تعمیر و یا باز نمودن درب دستگاه توسط هر شخصی غیر از تعمیرکاران مجاز شرکت فاراتل
- استفاده نادرست از کلید بایپس دستی موجود در محصوالت فاراتل )جعبه پارالل، تابلوی بای پس دیواری) و یا استفاده از تابلوی بایپس دستی به غیر از فاراتل
	- عدم ارسال فرم اشتراک داخل کارتن تا یک ماه پس از خرید دستگاه
- خسارات وارد شده به دستگاه بر اثر استفادهی نادرست و عواملی مانند سقوط از ارتفاع یا برخورد با اشیاء دیگر، آتشسوزی، زلزله، هرگونه تماس با آب یا اسید و سایر موارد مشابه
- چنانچه باتریهای منصوبه در یوپیاس یا دستگاه کابینت باتری تا 6 ماه از تاریخ خرید نصب نگردند، خرابی باتریها شامل گارانتی نمیگردد.

## **هشدارهای ایمنی و نكات نگهداری**

- چنانچه دمای محیط از <sup>C</sup>15° تا <sup>C</sup>30° است، هر 6 ماه یکبار باتریهای دستگاه شارژ شده و در صورتیکه دمای محیط از <sup>C</sup>30° تا <sup>C</sup>45° باشد، زمان فوق به 3 ماه کاهش مییابد.
- از باز نمودن درب دستگاه اکیداً خودداری کنید. به دالیل گوناگون مانند وجود باتریها، اجزای یوپیاس حتی هنگام خاموش بودن نیز دارای برق ولتاژ باال میباشند و خطر برقگرفتگی دارند.
	- بهدلیل خطر برقگرفتگی، از تماس دست با ترمینال کابینت باتری جداً پرهیز شود.
- هر ماه یکبار اتصاالت برق دستگاه را بازبینی نمایید و دقت شود تا سیمهای برق در مسیر ورودی و خروجی یوپیاس از نظر الکتریکی ایزوله باشند.
	- بطور دورهای جهت تمیز نمودن دستگاه (بهجز پنل پشت) از دستمال نمدار استفاده شود.
		- دقت نمایید تا هواکشهای روی دستگاه تمیز بوده و پوشیده نباشند.
		- به هیچ وجه مواد شویندهی مایع را مستقیماً به روی دستگاه اسپری نکنید.
- از وارد نمودن هر گونه اشیاء خارجی یا قرار دادن ظروف محتوی مایعات بر روی دستگاه جداً خودداری شود.
	- دقت شود باتریها در معرض حرارت و آتش قرار نگیرند.
- از باز نمودن باتریها خودداری نمایید زیرا به علت وجود مواد اسیدی در آنها احتمال آسیب رسیدن به پوست و چشم وجود دارد.
- در خصوص نحوه و شرایط نگهداری باتریها الزم است تا به دفترچه راهنمای کابینت باتری خریداری شده مراجعه کنید.

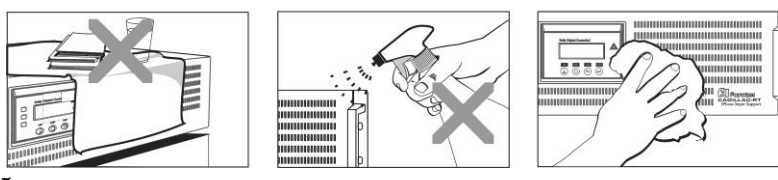

- استفاده نادرست از کلید بایپس دستی موجود در تجهیزات جانبی میتواند موجب آسیب دیدن تجهیزات متصل به یوپیاس شود. الزم است پیش از استفاده از آن دستورالعمل مربوطه به طور کامل مطالعه شود.

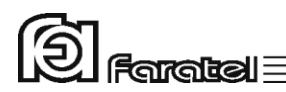

- با توجه به اهمیت باتری بعنوان یکی از اجزای مهم یوپیاس و همچنین وجود مواد شیمیایی در آن، الزم است جهت جلوگیری از بروز خطرات احتمالی به هر دلیل، باتریها توسط کارشناس فنی فاراتل از لحاظ نشتی مواد داخلی، تورم و یا گرمای غیر طبیعی یکسال پس از نصب مورد بررسی قرار گیرند و بازبینیهای مجدد هر شش ماه یکبار تکرار شود.

**متذکر میشود که عواقب عدم بازدید از باتریها بر عهده کاربر دستگاه می باشد.**

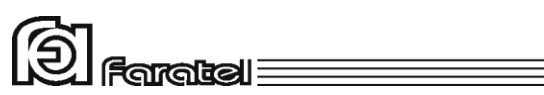

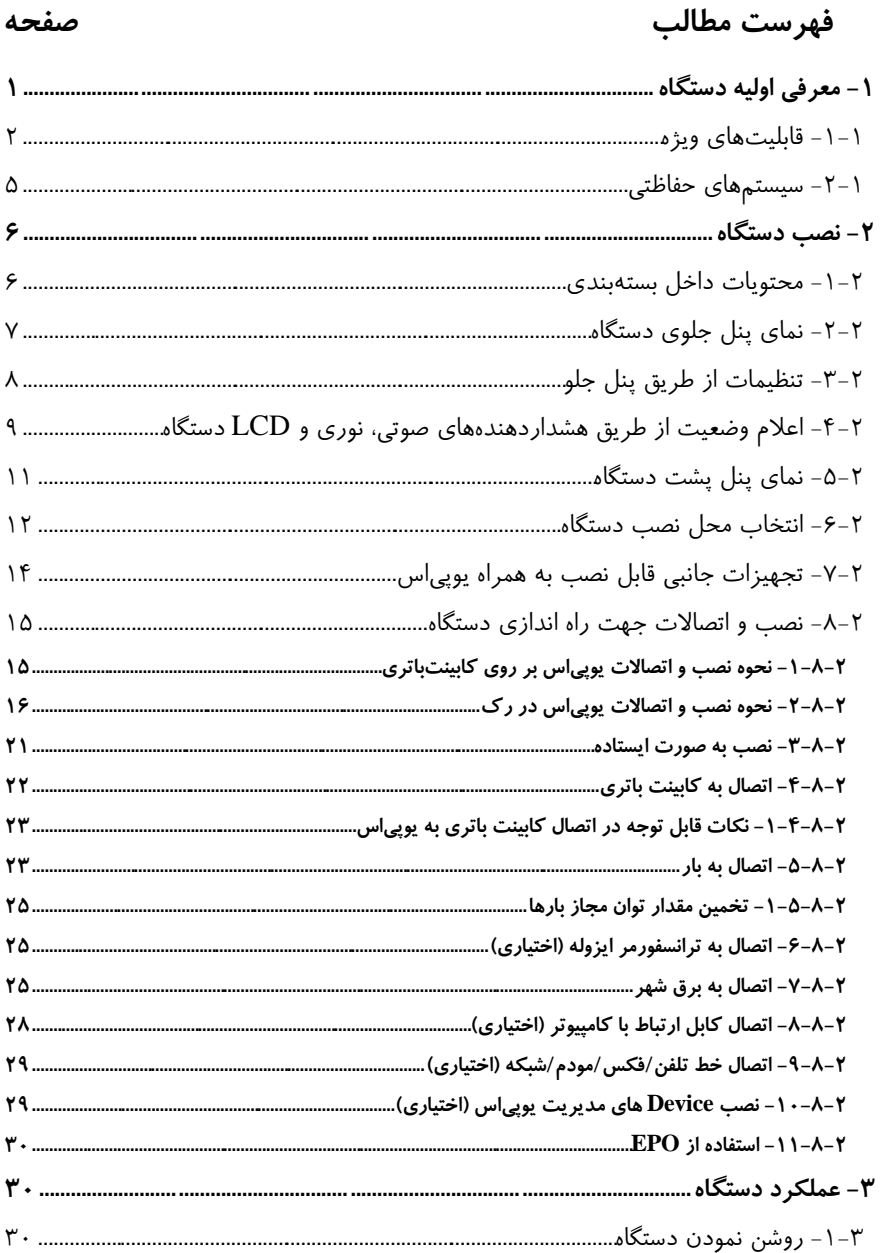

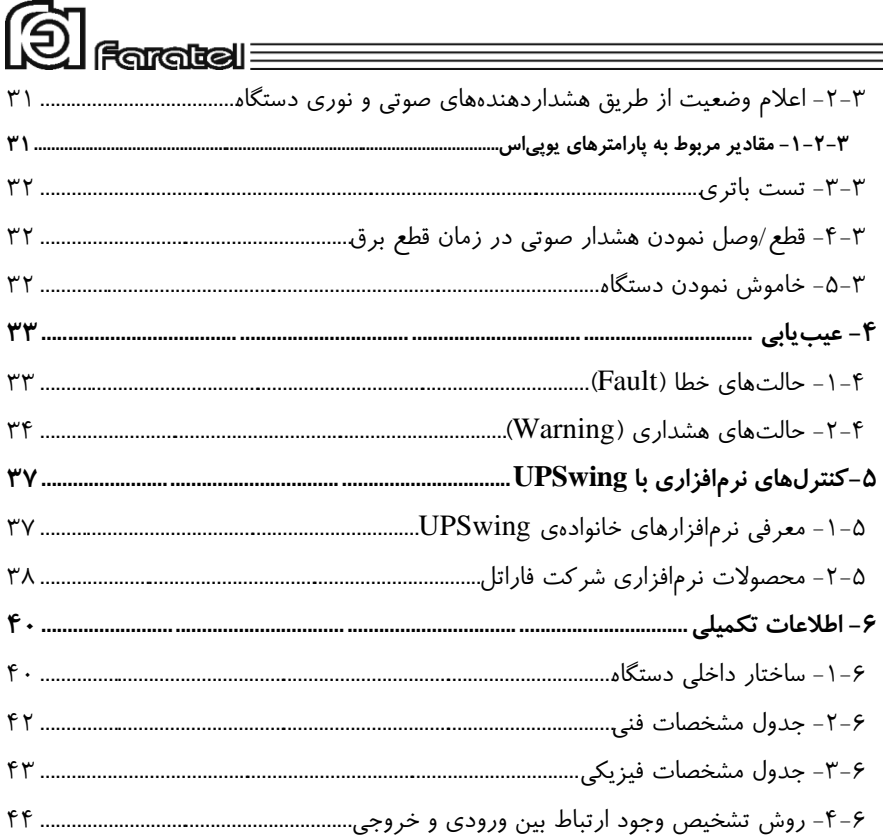

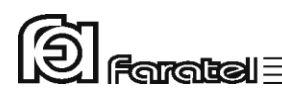

# <span id="page-10-0"></span>**-1 معرفی اولیه دستگاه**

یوپیاسهـای سـری 1 SDC فاراتـل منـابع تغذیـه AC بـدون وقفـه )Line-On )هسـتند کـه بـا تـکنولوژی Conversion Double طـراحی شده و قـادرند بدون توجه بـه نوسـانات، اخـتالالت برق شهر و حتی قطع آن، همـواره برق سینوسی کامل با دامنه ولتاژ و فرکـانس مناسـب تـامین نمایند.

یوپیاسهای سری SDC مجـهز به سیسـتم کنتـرل هوشـمند میکروپروسسـوری بـوده و بـدین ترتیب کنترل و تشخیص خطاها در تمامی قسمتها توسط آن انجام میشود. این سری از دستگاهها جهت استفاده در سیستمهای کامپیوتری، دستگاههای دقیـق انـدازهگیری، وسایل حساس آزمایشگاهی، پزشکی، تجهیزات مخابراتی و... میتوانند مورد استفاده قرار گیرند. جهت مشاهدهی بلوک دیاگرامهای ساختار داخلـی یوپیاسهـای سـری SDC بـه بخـش 6-1 مراجعه نمایید.

1

 $\circledS$  Faratel

# <span id="page-11-0"></span>**-1-1 قابلیتهای ویژه**

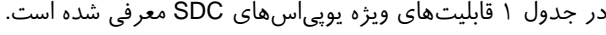

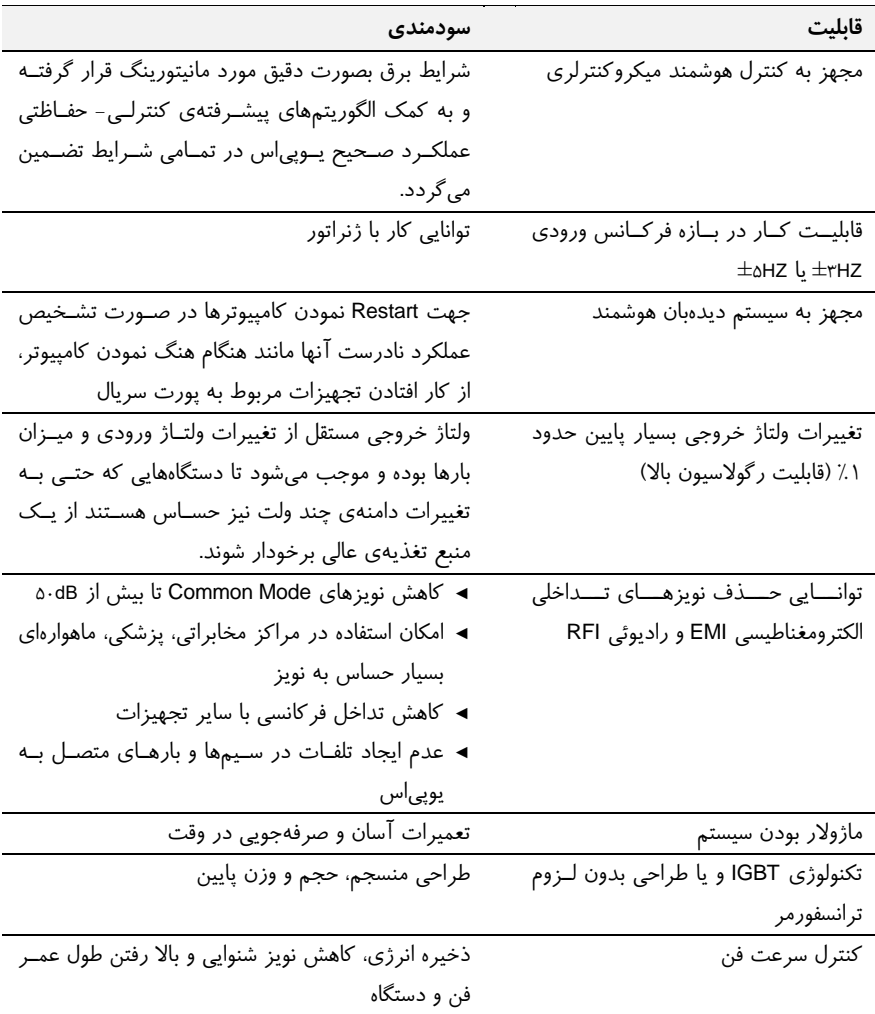

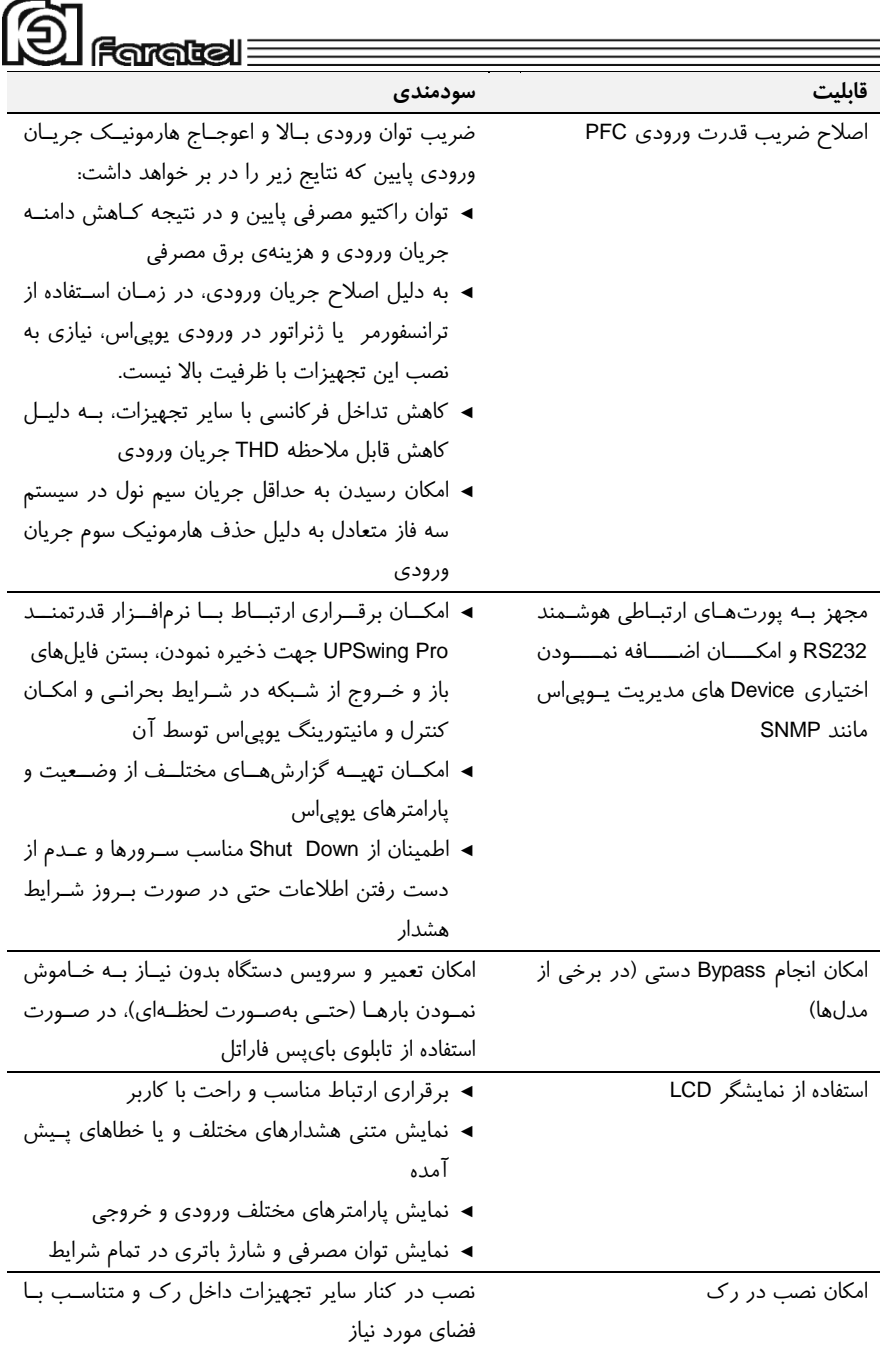

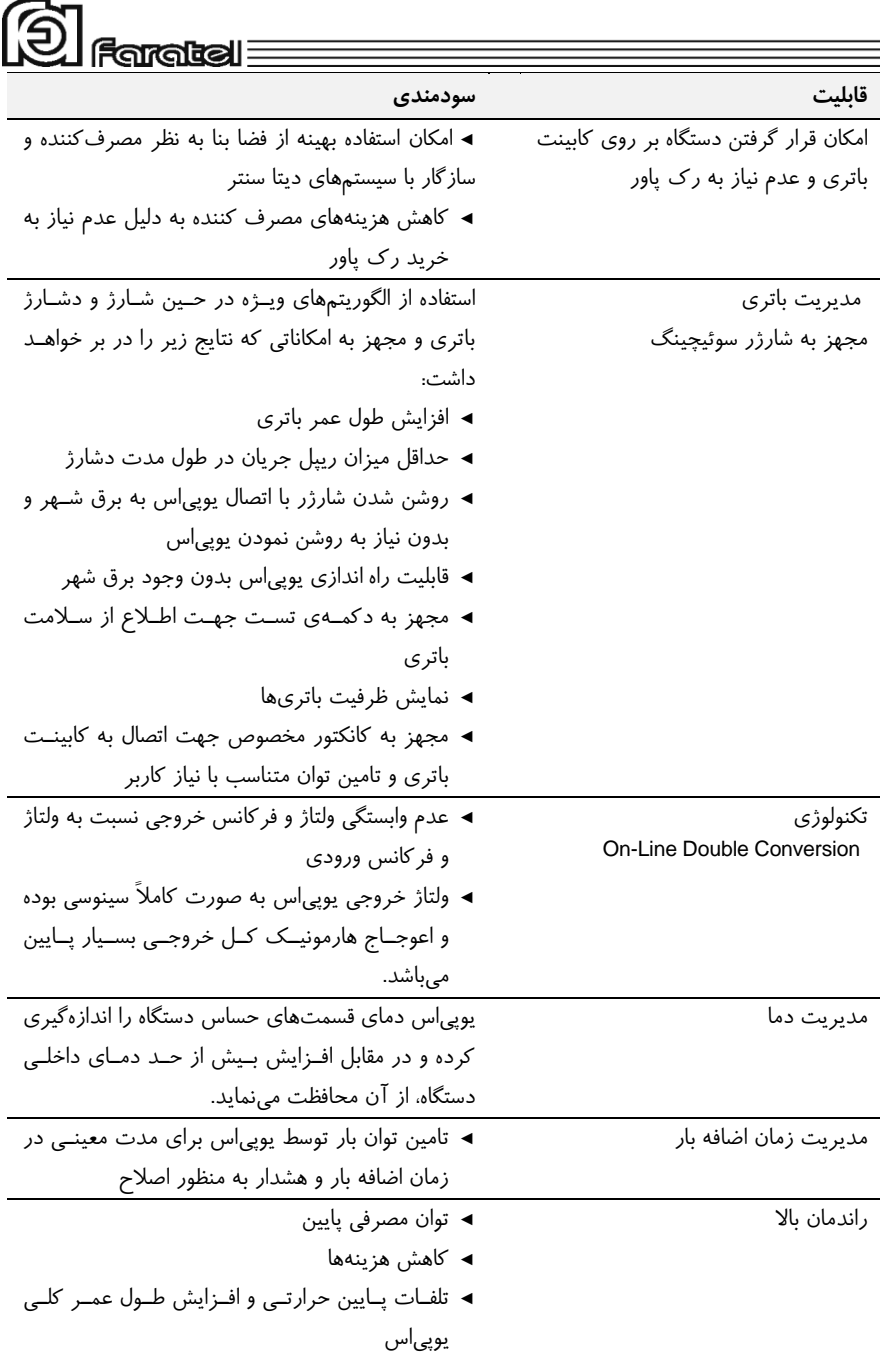

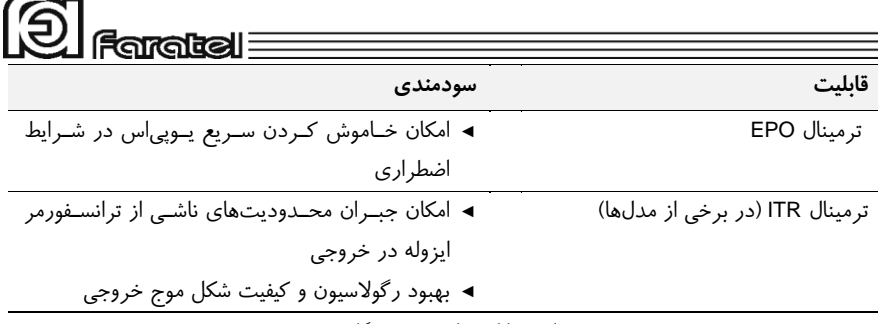

جدول :1 قابلیتهای ویژه دستگاه SDC

### <span id="page-14-0"></span>**-1-2 سیستمهای حفاظتی**

- حفاظت از بارهای متصل به یوپیاس در مقابل رعد و برق و افزایش ناگهانی ولتـاژ بـرق در صورت وجود ارت استاندارد
- حفاظت در مقابل برگشت ولتاژ روی دوشاخهی ورودی در حالت اسـتفاده از بـاتری )در مدلهای دارای دو شاخه)
	- حفاظت از بارهای متصل به یوپیاس در مقابل دو فاز شدن برق ورودی
- حفاظت از دستگاههای مصرفکننده در مقابل تغییرات ولتاژ خروجی خارج از محـدودهی مجاز
	- حفاظت در مقابل تغییرات ولتاژ و فرکانس برق ورودی
	- حفاظت در مقابل افزایش بیش از حد مجاز دمای داخل دستگاه
- حفاظت در مقابل نویزهای Mode Common موجود در برق شهر در صورت وجود ارت استاندارد

- حفاظت در مقابل اضافه بار و اتصال کوتاه در خروجی - حفاظت در مقابل اتصال معکوس باتری )به وسیله کانکتور باتری مخصوص( - حفاظت در مقابل اتصال کوتاه شارژر - حفاظت در مقابل تخلیه غیر مجاز باتری - حفاظت در مقابل ولتاژ باالتر از حد مجاز شارژ باتری - حفاظت از خط تلفن/فکس/مودم/شبکه )در برخی از مدلها(

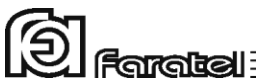

<span id="page-15-1"></span><span id="page-15-0"></span>**-2 نصب دستگاه -2-1 محتویات داخل بستهبندی** - دستگاه یوپیاس - دفترچه راهنمای استفاده از دستگاه - یک عدد CD کامل از نرمافزارهای UPSwing - کابل ارتباط سریال با کامپیوتر - کابل ارتباط تلفن/فکس/مودم )در برخی از مدلها( - چهار عدد پین پالستیکی پولکی - دستگیرههای Mount Rack و پیچهای آن - شش عدد سرکابل U شکل به همراه دو عدد بست کمربندی )در مدلهای مجهز به ترمینال ورودی و خروجی( - یک عدد برچسب هشدار ایمنی جهت نصب بر روی تابلو برق )در مدلهای مجهز به ترمینال ورودی و خروجی( - درپوش L شکل ترمینال ورودی-خروجی )در مدلهای مجهز به ترمینال ورودی-خروجی( - کارت گارانتی - دفترچهای شامل اسامی نمایندگان خدمات پس از فروش

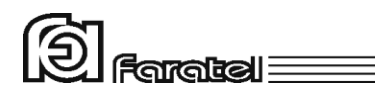

# <span id="page-16-0"></span>**-2-2 نمای پنل جلوی دستگاه**

پنل جلوی دستگاه دارای تعدادی نمایشگر و دکمه است که در شکل زیر نشان داده شده است.

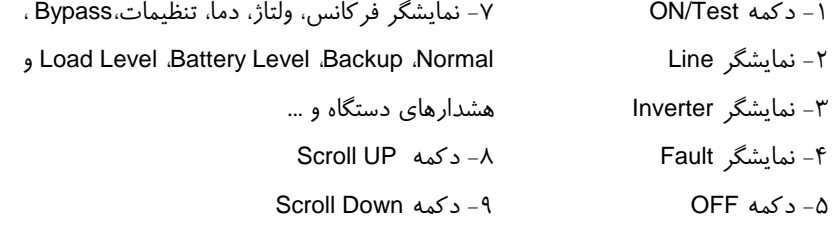

-6 دکمه Select

توجه: ولتاژ و فرکانس ورودی و خروجی و دما را میتوان با فشردن دکمه select( شماره 10( انتخـاب کرد.

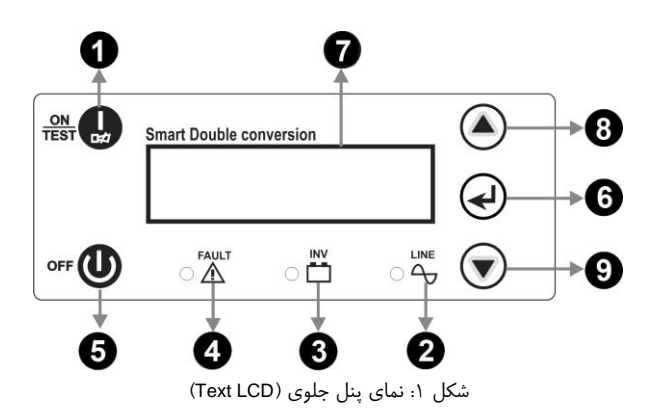

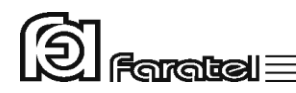

## <span id="page-17-0"></span>**-2-3 تنظیمات از طریق پنل جلو**

از طریق پنل جلوی دستگاه، امکان ت غییر در برخی از تنظیمات داخلی یوپیاس فـراهم گردیـده است )فقط در مدلهایی که دارای LCD Text میباشند(.

در پنل جلوی دستگاه (شکل ۱) بـا اسـتفاده از دکمـههای ▲ Scroll up (حرکـت بـه بـالا) و ▼ down Scroll( حرکت به پایین( و SELECT( انتخاب( میتوان تنظیمات را اعمال نمود. جهت ورود به منوی Setup و انجام تنظیمات به ترتیب زیر عمل نمایید:

-1 دکمهی را فشار دهید تا شمای LCD به شکل زیر شود.

Setup Menu Cancel

-2 حال دکمهی را فشار دهید تا گزینهی Menu Setup عالمتدار شود.

 $\triangleright$  Setup Menu Cancel

-3 دکمهی را فشار دهید تا وارد منوی تنظیمات شوید.

-4 در این مرحله با استفاده از دکمههای و ابتدا گزینهی مورد نظر را انتخاب نمایید به طوری که عالمت " "جلوی گزینه مورد نظر قرار گیرد. حال با هر بار فشردن دکمهی می توان حالتهای مختل را مرور نمود و یا تغییر داد. -5 در نهایت درصورتیکه از تغییرات منصرف شدهاید، گزینهی Cancel را عالمتدار

کرده و سپس دکمهی را فشار دهید. همچنین برای ذخیره و اعمال تغییرات، گزینهی Exit & Save را عالمتدار نموده و دکمهی را فشار دهید. در جدول 2 انواع تنظیمات از طریق پنل LCD توضیح داده شده است.

| <b>QI</b> Faratel                                                           |                |                                    |                          |  |
|-----------------------------------------------------------------------------|----------------|------------------------------------|--------------------------|--|
|                                                                             |                |                                    | نام گزینه                |  |
| توضيحات                                                                     | پیشفرض         | حالت                               |                          |  |
| در صورت استفاده از ژنراتور و پس از مشورت با خدمات پس از فروش فاراتــل،      | $+3HZ$         | محدوده فركانسي                     | Fnom                     |  |
| می توان محدودهی فرکانسی یوپیاس را به 5HZ± و بالعکس تغییر داد.               |                |                                    |                          |  |
| با فعال نمودن این گزینـه در صـورت درسـت بـودن جهـت فـاز و نـول ورودي        | <b>YES</b>     | فعال يا غيرفعال<br>نمودن فيلتر N-E | N-E Filter               |  |
| یوپیاس و با وجـود ارت اسـتاندارد، فیلتـر N-E فعـال میشـود و باعـث حـذف      |                |                                    |                          |  |
| نویزهای Common Mode می گردد.                                                |                |                                    |                          |  |
| در صورت فقدان بــرق مناســب در ورودی، یــوپی س بــه حالــت بــاتری رفتــه و |                |                                    |                          |  |
| خروجی را از باتری تامین مینماید. با این گزینه میتوان بوق هشدار این حالت را  | NO             | قطع هشدار صوتى<br>در زمان قطع برق  | Silent Backup            |  |
| به صورت دائم وصل و يا قطع نمود.                                             |                |                                    |                          |  |
| در صورت ولتاژ نامناسب نول-ارت در ورودی یوپی س و یا برعکس بودن فــاز و       |                | فعال يا غيرفعال                    |                          |  |
| نول، با این گزینه میتوان بوق هشدار این حالت را به صورت دائـم وصـل و یـا     | <b>YES</b>     | نمودن                              | <b>Silent SWF</b>        |  |
| قطع نمود.                                                                   |                | هشدار SWF                          |                          |  |
| اگر در خروجی یوپی س ITR وجود داشته باشد، میتوان با انتخاب Y، در صـورت       | N <sub>O</sub> | وجود يا عدم وجود<br>ITR            | <b>ITR</b>               |  |
| جابهجا بودن فاز و نول ورودی یوپی س صـدای بیــزر SWF را MUTEكـرد (در         |                |                                    |                          |  |
| (SDC6000).                                                                  |                |                                    |                          |  |
| در صورت فعال بودن، هنگامی که کانکتور باتری دستگاه در مد بـرق قطـع شـود      | <b>YES</b>     | فعال يا غير فعال                   | <b>Bat Disc</b><br>Fault |  |
| دستگاه قطع بودن باتری را فهمیده و با آلارم صـوتی و نمایشـگر LCD بصـورت      |                | نمودن فالت قطع                     |                          |  |
|                                                                             |                | شدن كانكتور                        |                          |  |
| LOW BATT نمایش میدهد (در SDC6000 فعال نمیباشد).                             |                | باتری در مد برق                    |                          |  |

جدول :2 تنظیمات از طریق پنل LCD

## <span id="page-18-0"></span>**-2-4 اعالم وضعیت از طریق هشداردهندههای صوتی، نوری و LCD دستگاه**

جدول 3 مفهوم هر یک از نمایشگرها را در بر دارد. در این جدول عالئم به کـار بـرده شـده در ستون نمایشگرهای نوری براساس نمای پنل جلو )شکل1( عالمتگذاری شده است. همچنین در این جدول نوع هشداردهنده در ستونهای نمایشگرهای نوری و صوتی از طریـق شـکل 2 قابـل استنباط میباشد.

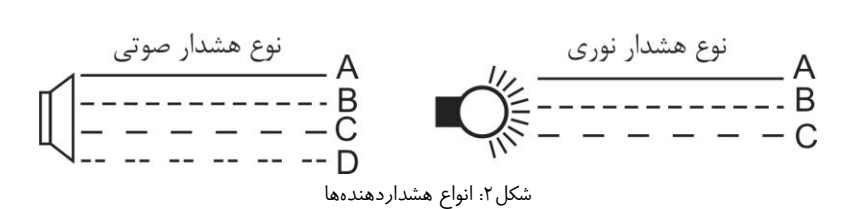

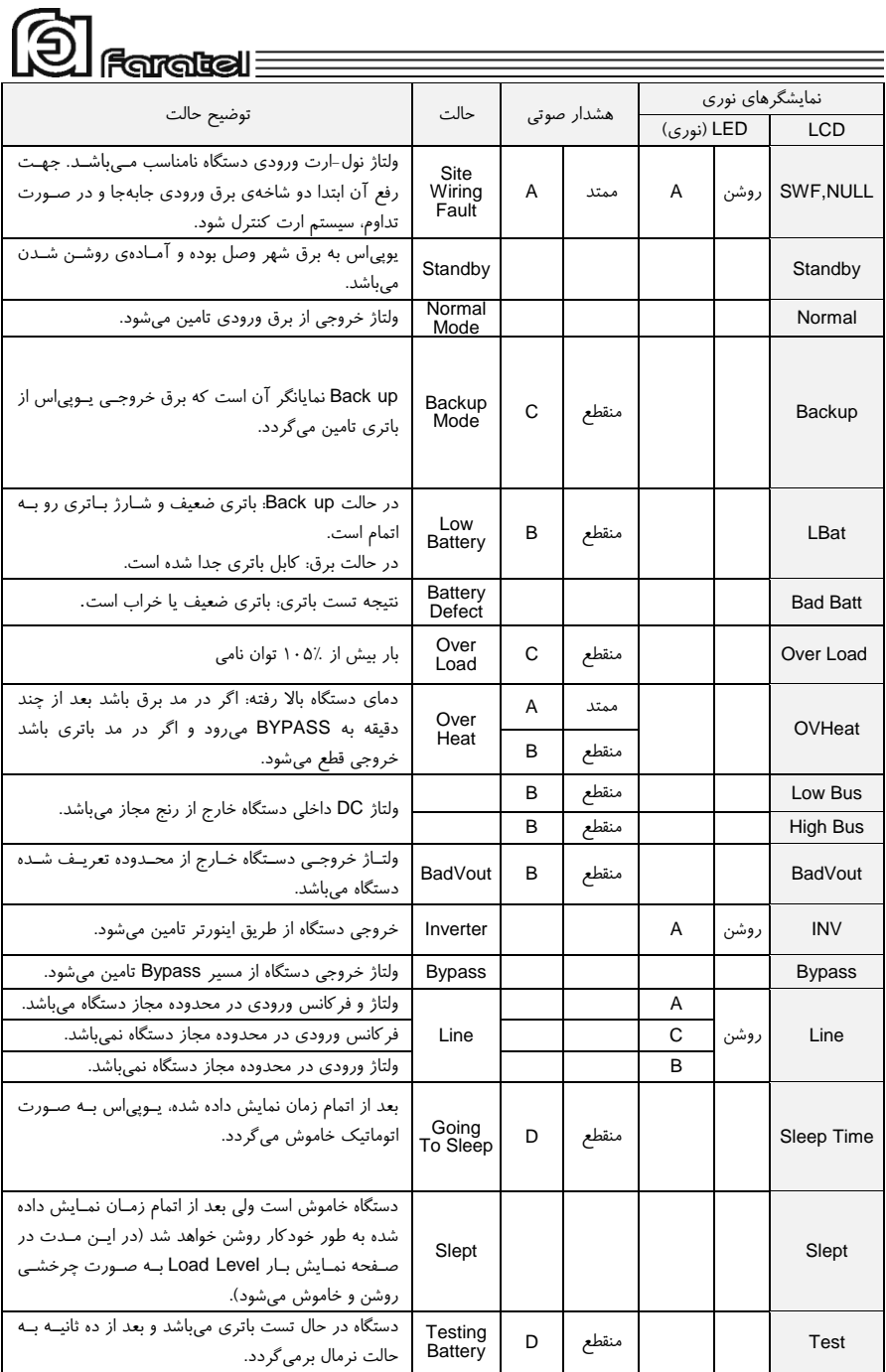

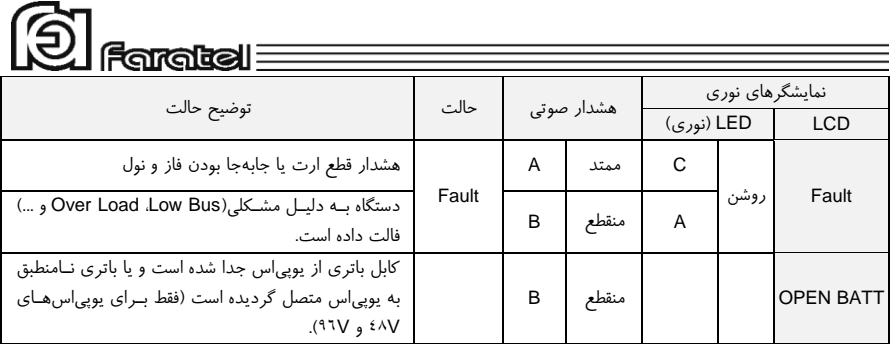

جدول ۳: اشکال هشداردهنده در نمایشگرهای نوری و صوتی

# <span id="page-20-0"></span>**-2-5 نمای پنل پشت دستگاه**

این پنل شامل قسمتهای مختلفی است که در شکلهای زیر نشان داده شده است.

-1 کابل/ترمینال ورودی برق شهر -14 نمایشگر هشدار برق شهر در خروجی -2 ترمینال/پیچ اتصال به ارت -15 پورت EPO جهت خـاموش نمـودن دسـتگاه -3 کانکتور مخصوص اتصال به کابینت باتری در مواقع اضطراری -4 پریز/ترمینال خروجی -16 پورت اتصال به تابلوی بایپس )رجوع شـود -5 کانکتورهای ورودی و خروجی 45/11RJ به دفترچه تابلوی بایپس فاراتل( -6 نمایشگرتشخیص اشکال در سیمکشی )SWF )-17 پورت اتصال بـه مـاژول ترانسـفورمر ایزولـه -7 پورت ارتباطی هوشمند 232RS

-8 نمایشگر اشکال فیلتر ورودی -9 فنهای خنککننده -10 Slot جهت کارت مدیریت یوپیاس -11 فیوز بریکر برق شارژرکابینت باتری -12 پریز مخصوص برق شارژر کابینت باتری -13 فیوز بریکر ورودی

)رجوع شود به دفترچـه ترانسـفورمر ایزولـه( )در برخی از مدلها(

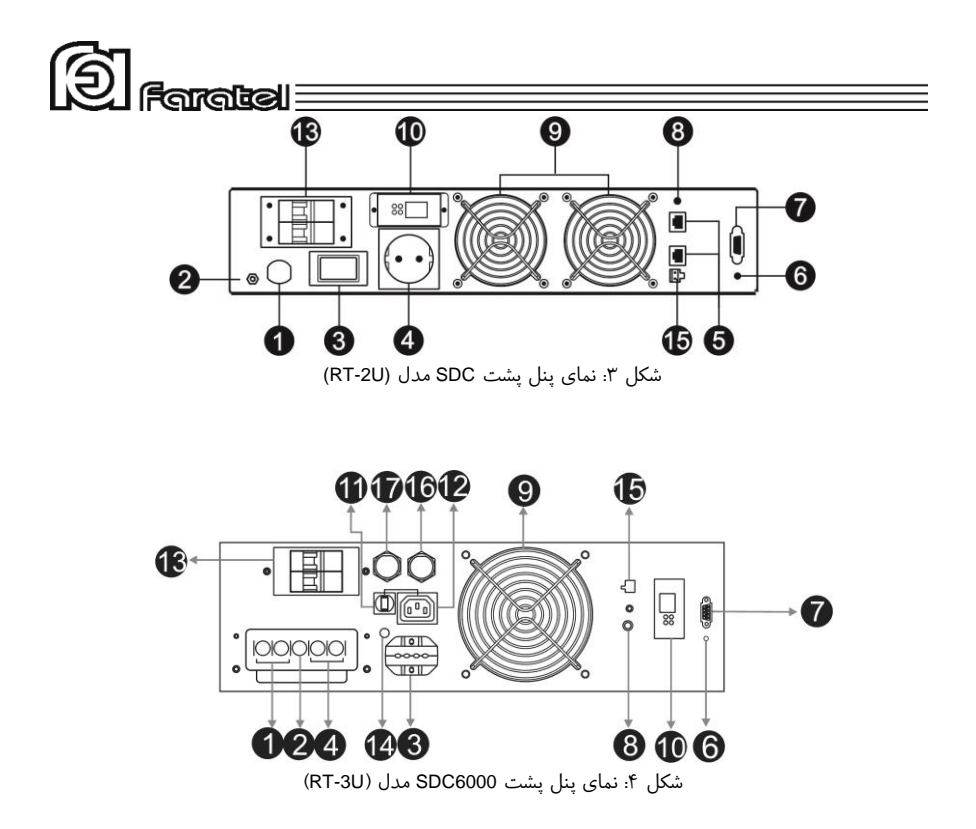

## <span id="page-21-0"></span>**-2-6 انتخاب محل نصب دستگاه**

- در انتخاب محل نصب دستگاه نکات زیر در نظر گرفته شود: - این یوپیاس جهت استفاده در داخل ساختمان طراحی شده و باید در جایی دور از منابع گرمایی، باران، رطوبت، هوای اسیدی، گرد و غبار قرار داده شود. - دستگاه باید حداقل cm10 از اشیاء جانبی فاصله داشته و در جایی نصب شود که امکان گردش
- هوا وجود داشته باشد.

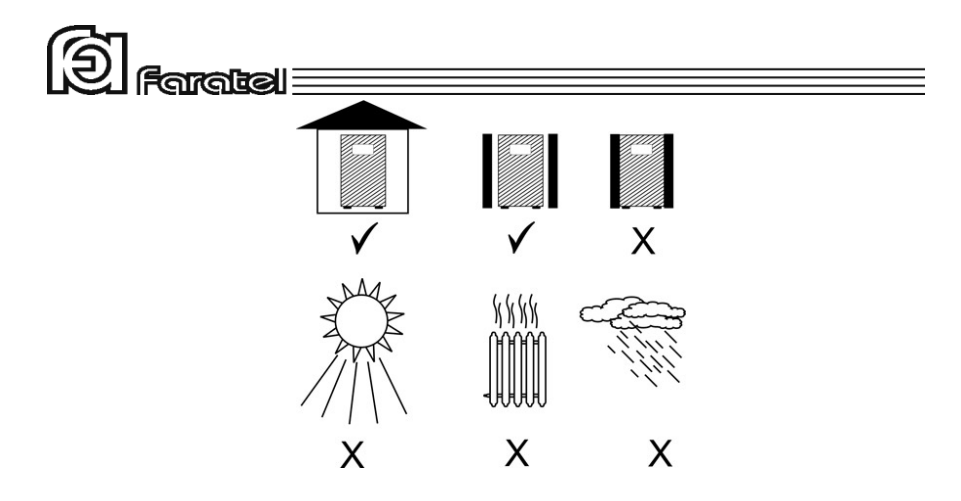

- شرایط محیطی استفاده از دستگاه، مانند رطوبت، دما و ارتفاع از سطح دریا، مطابق با جدول مشخصات فنی موجود در بخش6-2 باشد. - دستگاه باید بر روی سطح صاف بر روی کابینت باتری یا ترانسفورمر ایزوله نصب و پایههای آن چفت گردد و در مدلهای رک به درستی در محل مناسب نصب گردد. - کابلهای ارتباطی یوپیاس و کابینت باتری نباید در مسیر تردد اشخاص باشند. - جهت نصب در داخل رک، موارد زیر نیز مورد توجه خاص قرار گیرند. **وجود تهویهی مناسب**: به منظور رعایت استانداردهای ایمنی و همچنین استفاده بهینه از تجهیزات باید از تهویه مناسب هوا در داخل رک اطمینان حاصل نمود. **استحكام ریلها و صفحات نگهدارنده**: ریلها و صفحات نگهدارندهی دسـتگاه در داخـل رک، باید با توجه به وزن و ابعاد دستگاه انتخاب شوند تا در اثر وزن دستگاه تغییر شکل پیدا نکنند. **محل قرارگیری یوپیاس و کابینت باتری:** در صورت نصب کابینت باتری در داخل رک توجه شود که حتیاالمکان باتریها در طبقات پایینتر قرار گیرند و یوپیاس بر روی باالترین کابینـت باتری قرار گیرد. هشدار: وزن برخی از مدلهای یوپیاس و کابینت باتریها زیاد میباشند، لذا نصب این مدلها حتماً باید

توسط دو نفر و با استفاده از دستگیرههای تعبیه شده بر روی دستگاه انجام گیرد. **جدا کردن رک یوپیاس:** در مورد دستگاههای توان باال )باالتر از KVA5 )توصـیه میشـود رک یوپیاس از رک سرور جدا باشد. مکان مناسب رک یوپیاس در نزدیکی تابلو برق میباشد.

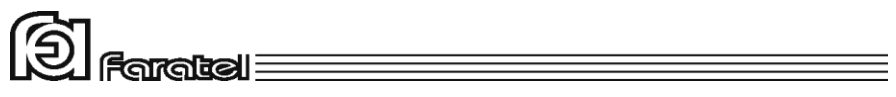

### <span id="page-23-0"></span>**-2-7 تجهیزات جانبی قابل نصب به همراه یوپیاس**

به همراه دستگاه میتوانید تابلوی بایپس دستی و دستگاه ترانسفورمر ایزوله بیرونی را نیز سفارش دهید که محاسن هر کدام به شرح ذیل میباشند. محاسن استفاده از تابلوی بایپس دستی فاراتل عبارت است از :

- امکان انجام بایپس دستی بدون قطع برق مصرفکنندهها )حتی بهصورت لحظهای(، جهت تعویض و یا تعمیر یوپیاس
- عدم نیاز به تهیه جداگانه تابلو برق ورودی و خروجی برای یوپیاس در عین رعایت استانداردهای حفاظتی و سیمکشی

با استفاده از تابلوی بایپس عالوه بر اطمینان از یک سیمکشی استاندارد بهراحتی میتوان در مواقع اضطراری که مشکلی برای یوپیاس پیش آمده است، برق شهر را مستقیماً به بارهای مصرفی انتقال داد.

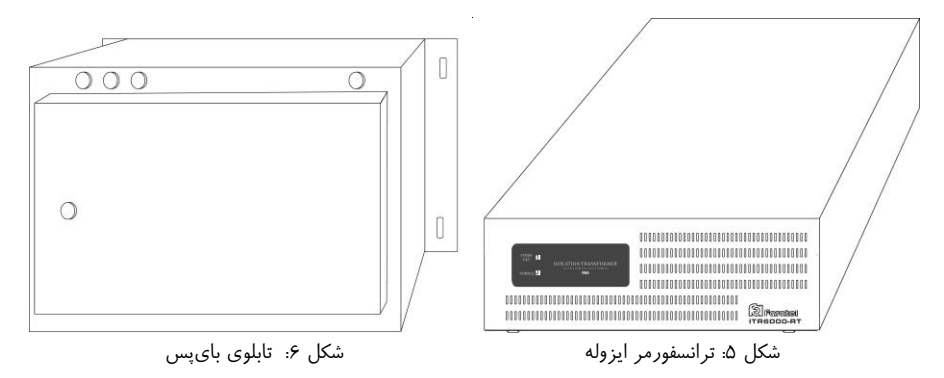

سری دستگاههای SDC با تکنولوژی جدیـد Conversion Double طراحـی شـده و بـر خـالف دستگاههای Base Transformer هیچگونه نیازی به ترانسفورماتور جهت عملکرد صـحیح خـود ندارند و اصطالحاً از نوع Less Transformer میباشند. اما در عین حال استفاده از ترانسـفورمر ایزوله دارای محاسنی است که بسته به نیاز مصرفکننده بهکارگیری آن توصیه میشود. - ایجاد ایزوالسیون گالوانیک در خروجی که یکی از ملزومات در کاربردهای بیمارستانی است.

- کاهش قابل مالحظه نویزهای مد مشترک 2 که در کاربردهای حساس میبایست بسیار محدود شوند.
- صفر شدن اختالف ولتاژ نول و ارت خروجی، که یکی از ملزومات در کاربردهای مخابراتی است.
- کاهش استرسهای وارد بر خروجی یوپیاس و باال بردن متوسط طول عمر دستگاه کلیه محاسن فوق باعث میشود کـه اسـتفاده از ترانسـفورمر ایزولـه در کلیـه کاربردهـای حساس پیشنهاد گردد.

امکان سفارش تابلوی بایپس و ترانسفورمر ایزوله حتی پس از نصب یوپیاس نیـز وجـود دارد، ولیکن میبایست سیمکشیها بازبینی شوند.

#### <span id="page-24-0"></span>**-2-8 نصب و اتصاالت جهت راه اندازی دستگاه**

یوپیاس های سری SDC فاراتـل قابلیـت نصـب در رک و همچنـین نصـب بـر روی کابینـت باتریهای فاراتل را دارا میباشند که نصب دستگاه به هـر کـدام از روشهـای فـوق در ادامـه توضیح داده میشود.

### <span id="page-24-1"></span>**-1-8-2 نحوه نصب و اتصاالت یوپیاس بر روی کابینتباتری**

کابینت باتری را با توجه به دفترچه راهنمای آن مونتاژ نمایید و پینهای پـولکی سـق کابینـت باتری را جدا نموده به جای آن پایههای پلاستیکی مادگی (موجـود در لـوازم جـانبی) را مونتـاژ نمایید سپس یوپیاس را بر روی کابینـت بـاتری قـرار دهیـد بطوریکـه پایـههای آن بـر روی پایههای پالستیکی مادگی چفت گردد و مطابق شکلهای 7 و 8 و 9 اتصاالت یوپیاس و کابینت باتری را برقرار نمایید.

-

<sup>-2</sup> نویزهای مد مشترک به نویزهایی گفته میشود که بین نول- ارت و فاز- ارت وجود دارند.

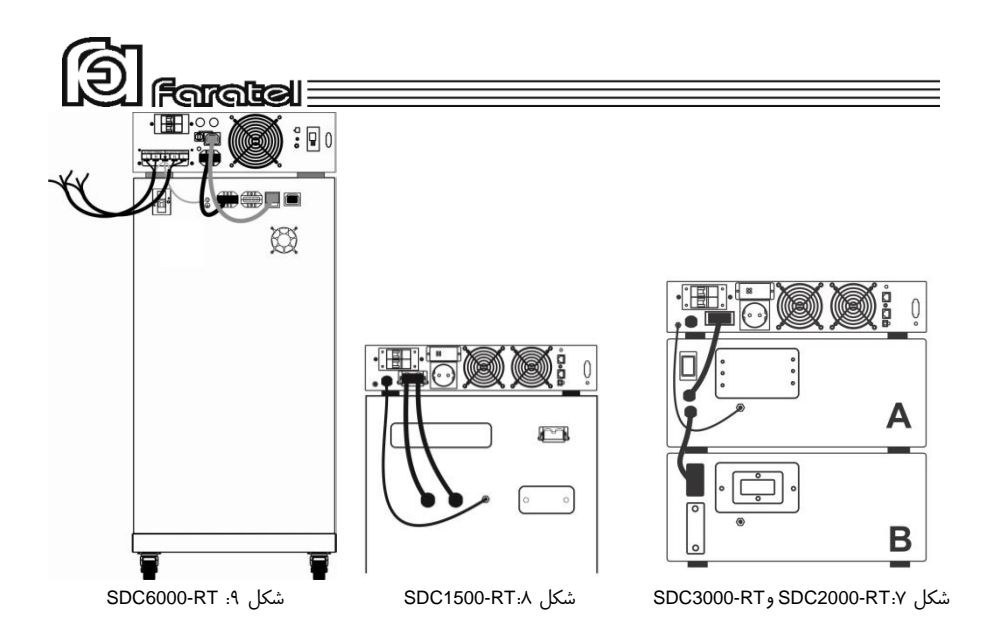

توجه:

در صورتیکه به همراه دستگاه یوپیاس ترانسفورمر ایزوله یا تابلوی بایپس نصب گردد این کار باید با توجه به دفترچه راهنمای آنها انجام گردد.

### <span id="page-25-0"></span>**-2-8-2 نحوه نصب و اتصاالت یوپیاس در رک**

مراحل نصب دستگاه در رک به ترتیب زیر میباشد: یوپیاس به طور پیش فرض برای قرار گرفتن بر روی کابینت بـاتری طراحـی شـده اسـت، لـذا جهت قرار دادن آن در رک باید تغییرات ذیل اجرا گردد: -1 ابتدا مطابق شکل 10 پایههای پالستیکی توسط پیچگوشتی دوسو از زیـر یـوپیاس خـارج

گردد.

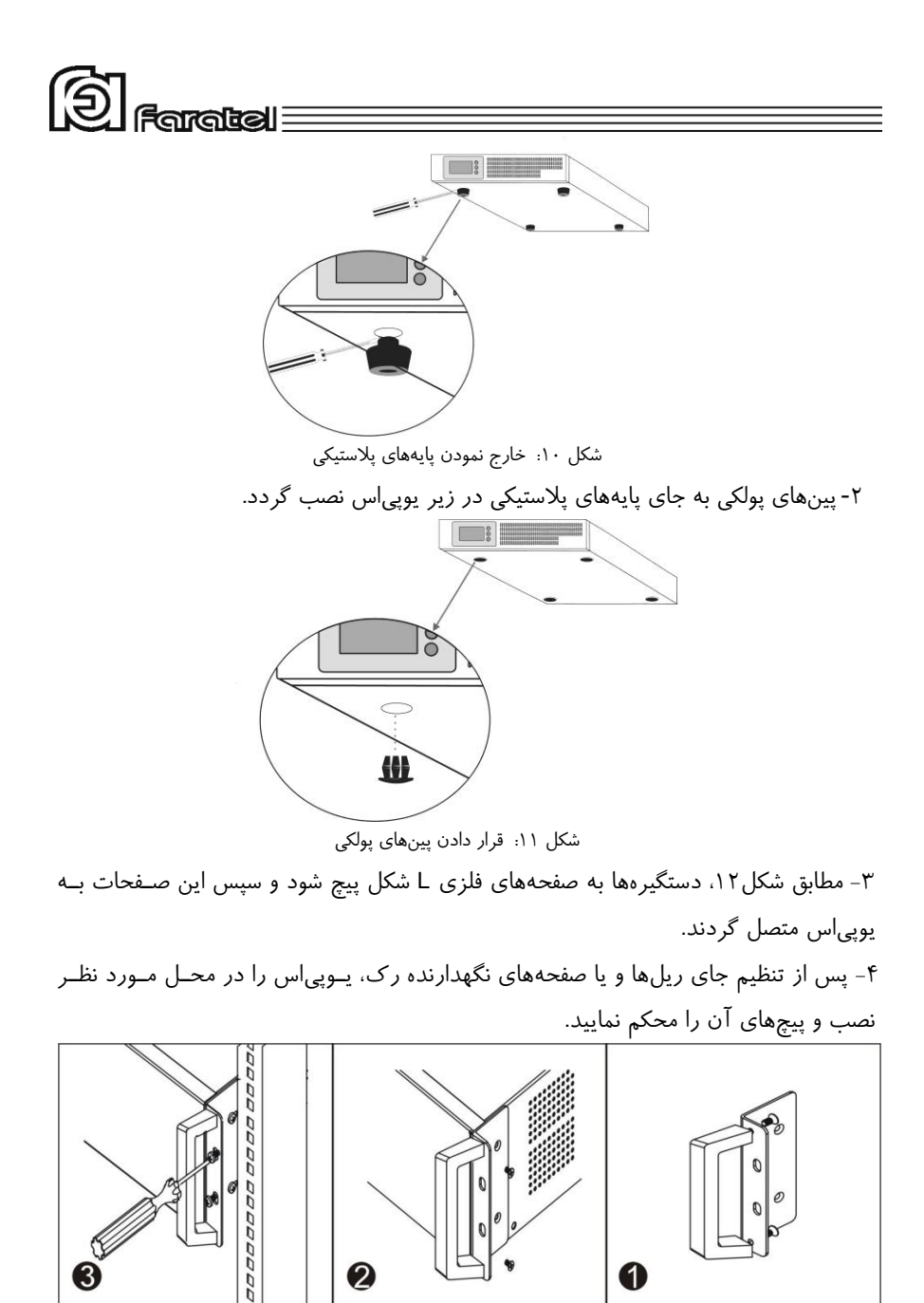

شکل :12 اتصال دستگیرههای مدل رک

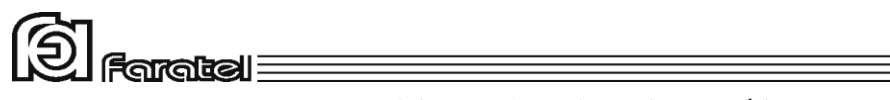

-5 نحوهی قرارگیری یوپیاس و کابینت باتری در داخل رک

توجه:

کابینت باتری باید در پایینترین قسمت رک نصب گردد و یوپیاس در باالی آن قرار گیرد.

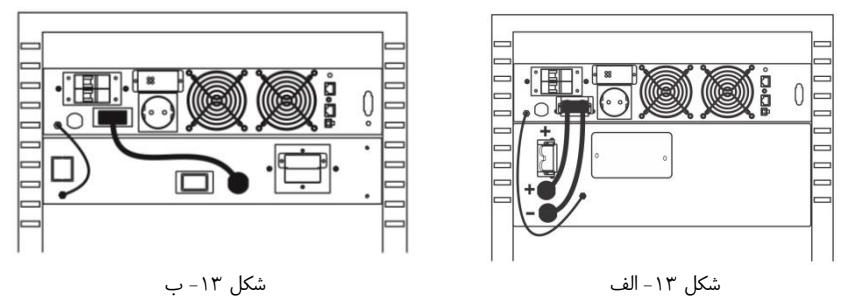

شکل:13 اتصاالت یوپیاسهای RT1500-SDC، RT2000-SDC و RT3000-SDC به کابینت باتری نکته:

چنانچه نیاز به زمان سرویسدهی )Backup )بیشتری باشد، میتوان با توجه به دفترچه راهنمای کابینت باتری آنها را با هم موازی نمود.

توجه:

یوپیاسهای RT-X2000SDC و RT-X3000SDC فقط با کابینت باتریهای 96 ولتـی سـاخت فاراتل سازگار میباشند لذا در صورتی که کابینت باتری متفرقه به دستگاه متصل گردد جریـان شارژ به حداقل میرسد )1آمپر(.

توجه:

در کلیه شکلهای زیر رشته سیمهایی که عالمت IN در کنارشان مشخص شدهاند، میبایست به برق شهر وصل شده و آن دسته از سیمها که با عالمت OUT مشخص شـدهاند میبایسـت بـه بارهای مصرفی متصل گردند.

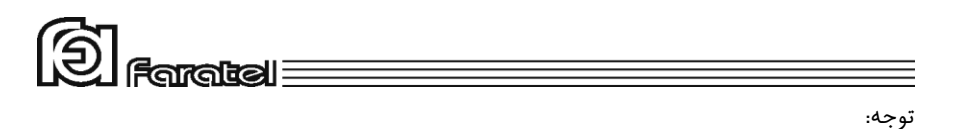

در صورت استفاده از ترانسفورمر ایزوله و تابلوی بایپس به همراه یـوپیاس حتمـاً بـه دفترچـه راهنمای آنها رجوع گردد. شکل ۱۴- الف نحوهی نصب و اتصـالات یـوپی|س بـه دو کابینـت باتری و شکل -14 ب یوپیاس را به همراه ترانسفورمر ایزوله و دو عدد کابینـت بـاتری نشـان میدهد. در شکلهای -14ج و -14 د تابلوی بایپس نیز اضافه شده است.

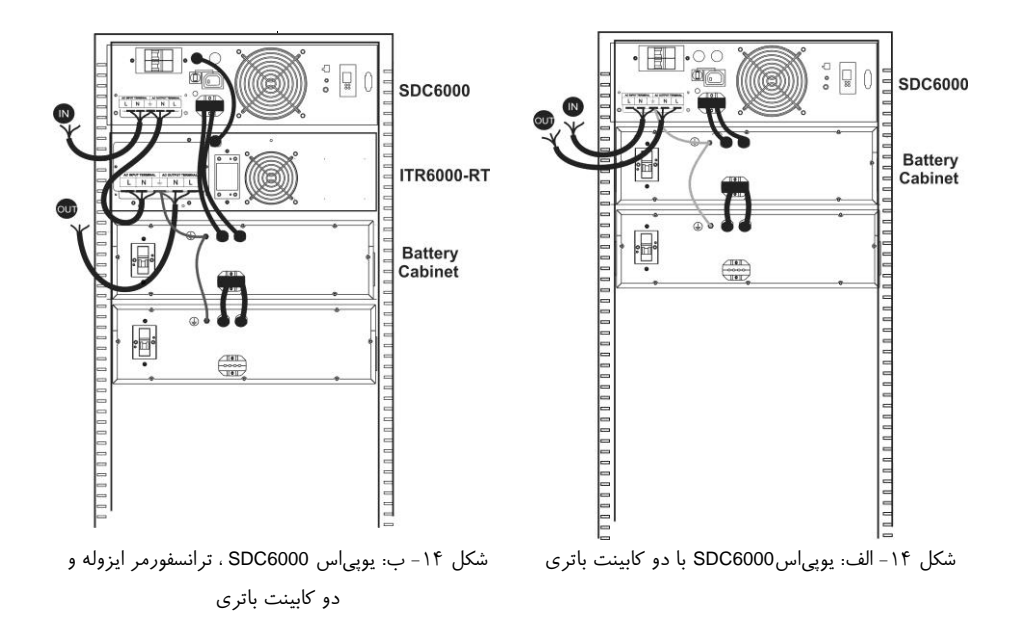

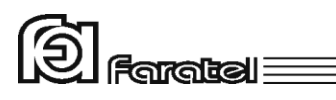

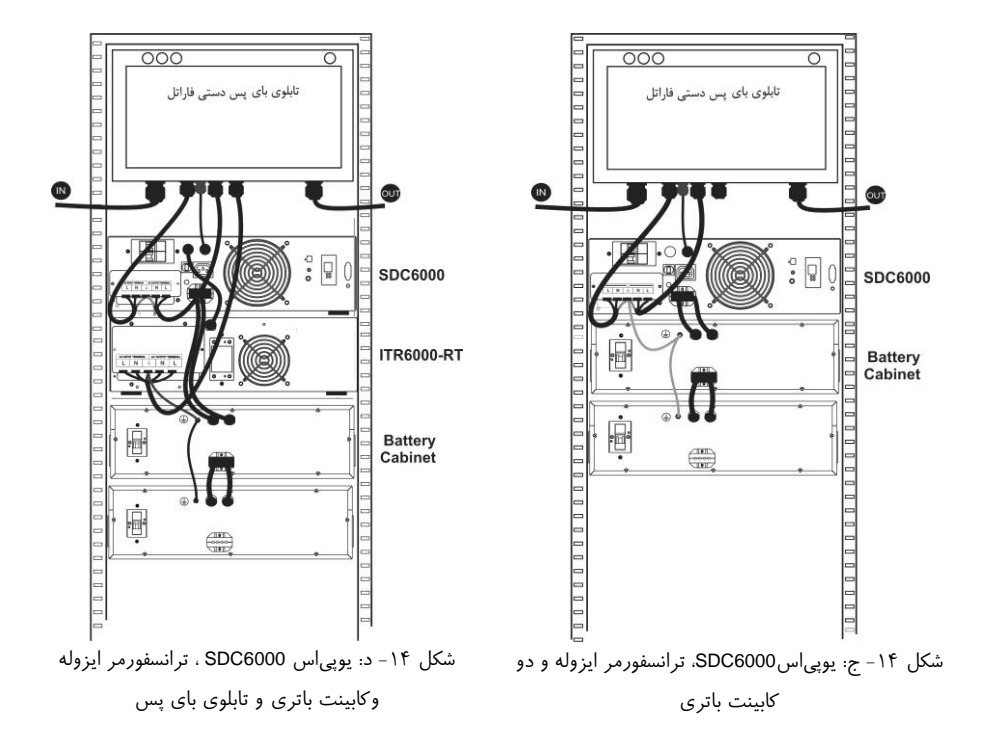

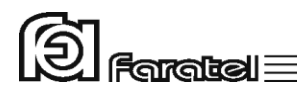

<span id="page-30-0"></span>**-3-8-2 نصب به صورت ایستاده**

دستگاههای 1500SDC2000،SDC و 3000SDC میتوانند در کنار کابینـت بـاتری بـه صـورت ایستاده قرار گیرند. مراحل نصب دستگاه با کابینت باتریها به صورت ایستاده به ترتیب زیر میباشد:

-1 ابتدا توسط پیچگوشتی دوسو، پینهای پولکی درپوش بغل دسـتگاه و پایـههای پالسـتیکی زیـر دستگاه مطابق شکل 15 خارج گردند.

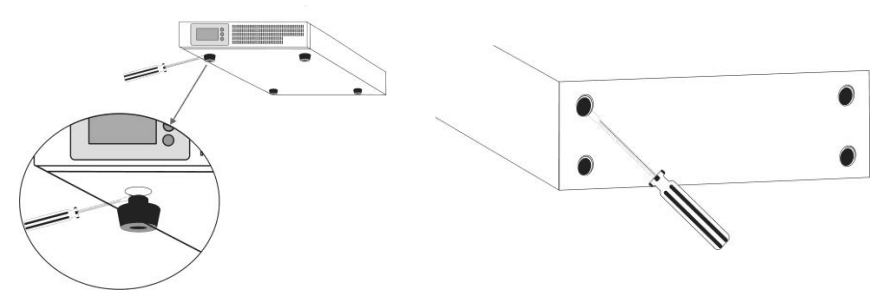

شکل :15 خارج نمودن پینهای درپوش

-2 چهار عدد پایه پالستیکی مطابق شکل 16 در جای خالی شده پین پولکی بغـل دسـتگاه مونتـاژ شود.

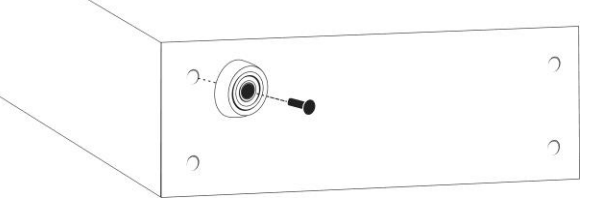

شکل ١۶: محل قرار گرفتن پایهها

تذکر:

کابینت باتری مطابق با دستورالعمل نصب آماده گردد. پایههای پالستیکی کابینت باتری نیز به همین صورت نصب میگردد. توجه: پنلهای جلوی کابینت باتریها جدا شود و به صورت بالعکس بسته شوند بطوریکه آرمهای یوپیاس و کابینت باتریها در یک جهت باشند.

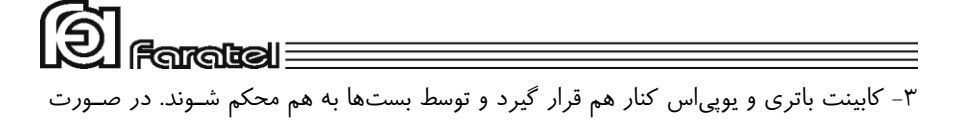

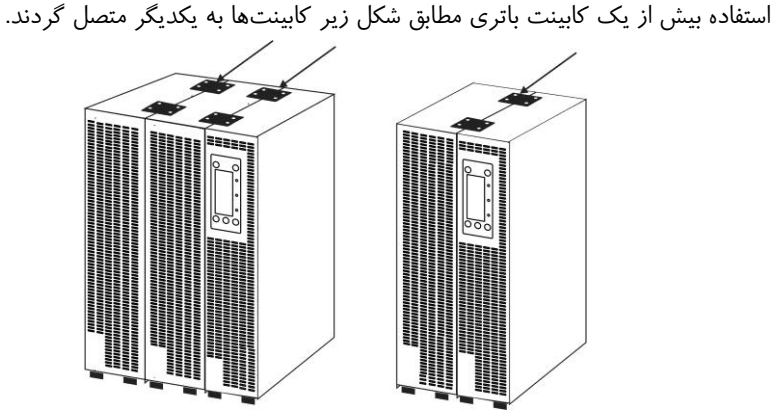

شکل :17 نحوه قرار گرفتن بستهای نگهدارنده بر روی یوپیاس و کابینت باتری -4 یوپیاس و کابینت باتری از پشت توسط بستهای نگهدارنده مطـابق شـکل زیـر بـه یکـدیگر متصل گردد.

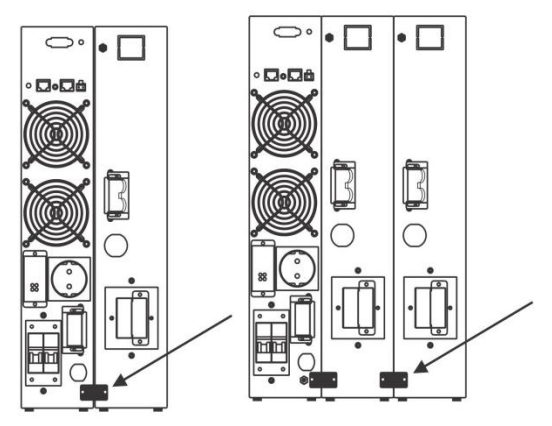

شکل ١٨: نحوه قرار گرفتن بستهای نگهدارنده در پشت یوپی اس و کابینت باتری

#### <span id="page-31-0"></span>**-4-8-2 اتصال به کابینت باتری**

با توجه به شکلهای 13 و 14 کابل مخصوص کابینت باتری را به ترمینال تعبیه شده در پشـت دستگاه متصل نمایید و نسبت به محکم بودن اتصـال آن اطمینـان حاصـل نماییـد همچنـین در  $F$ aratal $\equiv$ 

مدلهایی که کابینت باتری دارای شارژر اسـت کابـل مخصـوص بـرق شـارژر را بـه ترمینـال مخصوص برق شارژر بر روی پنل یوپیاس متصل نمایید.

### <span id="page-32-0"></span>**-1-4-8-2 نكات قابل توجه در اتصال کابینت باتری به یوپیاس**

- به دلیل باال بودن ولتاژ ترمینالها، قبل از متصل و یا جدا نمودن کابینت باتری به یوپیاس، دستگاه را خاموش و از برق جدا نمائید.
- در صورت وجود بریکر در کابینت باتری، قبل از انجام اتصاالت آن را در حالت خاموش قرار دهید.
- در صورت استفاده از کابینت باتری شارژردار، چنانچه در پنل پشت یوپیاس پریز مخصوص شارژ کابینت باتری تعبیه شده است، سیم برق ورودی کابینت باتری )جهت شارژ( را به پریز مخصوص آن در پشت یوپیاس متصل نمائید. در غیر این صورت دقت نمائید تا در سیستمهای کابلکشی سه فاز، برق ورودی به هر یک از دستگاههای یوپیاس و کابینت باتری از یک فاز واحد تامین شوند.
- هر مدلی از کابینت باتری را نمیتوان به یوپیاس وصل نمود. در انتخاب آن دقت شود تا ولتاژ کابینت باتری با مشخصات یوپیاس سازگار باشد. جهت انتخاب کابینت باتری مورد نیاز و مشخصات مربوطه به سایت فاراتل مراجعه نموده و یا با سازمان فروش تماس حاصل نمائید.
	- برای نصب کابینت باتریها حتماً به دفترچه راهنمای مرتبط با آن مراجعه شود.

#### <span id="page-32-1"></span>**-5-8-2 اتصال به بار**

- نصب یوپیاسهای شرکت فاراتل و تجهیـزات جـانبی آن در سراسـر کشـور رایگـان بـوده و میبایست حتماً توسط نمایندگان مجاز خدمات پس از فروش شرکت فاراتل انجام پذیرد لـذا در ادامه طریقه نصب به صورت کلی توضیح داده شده و مصـرفکنندگان محتـرم مجـاز بـه نصب دستگاه نخواهند بود.
- این دستگاه جهت تغذیه بارهای کامپیوتری طراحی شده است، به همین دلیـل قبـل از اتصـال هرگونه دستگاهی غیر از کامپیوتر به یوپیاس، از کارشناسان بخش پشـتیبانی شـرکت فاراتـل

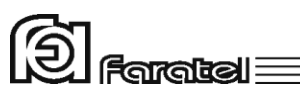

سؤال نمائید. در مورد پرینترها نیز باید گفـت کـه طبـق آزمایشهـای انجـام شـده، میتـوان پرینترهای لیزری را به یوپیاس متصل نمود. اما در خصوص برخی پرینترهـای بـا تکنولـوژی قدیمی، به دلیل کشیدن جریانهای DC لحظهای ممکن است باعـث ایجـاد خطـا در عملکـرد یوپیاس شوند که برای رفع این مشکل پیشنهاد میشود از ماژول ترانسفورمر ایزولـه اسـتفاده شود.

- در صورت استفاده دستگاه در مراکـز حسـاس و یـا کاربردهـای آزمایشـگاهی اکیـداً توصـیه میشودکه از ماژول ترانسفورماتور ایزوله در خروجی دستگاه استفاده گردد، در ایـن صـورت حتماً دفترچه راهنمای مربوط به آن را به دقت مطالعه نمایید.
- دقت شود که بارهای متصل به یوپیاس منحصراً ارت خود را از طریق خروجی یوپیاس تامین نموده و هیچ مسیر مستقل دیگری به ارت نداشته باشند. جهـت همبنـدی سیسـتم اِرت در بارها توصیه میشود از پیچ اِرت تعبیه شده در ترمینال دستگاه و یا محل در نظر گرفته شده در پشت دستگاهها استفاده شود.

- توصیه میشود مجموع توان مصرفی بارهای متصل کمتر از 70% توان نامی یوپیاس باشد. توجه:

به هیچ وجه برای توسعه پریز یوپیاس، از سیمهای رابط غیر اسـتاندارد و یـا غیـر متناسـب بـا جریان مصرفی استفاده نگردد.

- در یوپیاسهای توان پایین )تا KVA3 )دوشاخهی برق ورودی تجهیزات کامپیوتری را به پریزهای خروجی در پشت دستگاه متصل نمایید.

در مدلهای 6000SDC که یوپیاس دارای ترمینال ورودی- خروجی میباشد )مطابق شکل4( جهت اتصال تجهیزات به یوپیاس مطابق دستورالعملهای بخش 2-8-7 )اتصال به برق شهر( در همین دفترچه انجام گیرد.

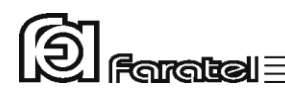

#### <span id="page-34-0"></span>**-1-5-8-2 تخمین مقدار توان مجاز بارها**

-1 لیستی از تمامی دستگاههایی که توسط یوپیاس محافظت میشوند تهیه نمائید. -2 معموالً در پشت هر دستگاه برچسبی با مشخصات الکتریکی آن وجود دارد، ولتاژ )Voltage )و جریان )Current )مندرج در آن را خوانده و در هم ضرب نمائید تا توان دستگاه برحسب VA به دست آید. -3 مقدار VA دستگاهها را با هم جمع نمائید تا توان مصرفی کل بار محاسبه گردد. این عدد نباید بیشتر از توان نامی یوپیاس باشد.

<span id="page-34-1"></span>**-6-8-2 اتصال به ترانسفورمر ایزوله )اختیاری(**

جهت اتصال ترانسفورمر ایزوله به یوپیاس به دفترچه راهنمای نصب ترانسفورمر ایزوله مراجعه گردد.

#### <span id="page-34-2"></span>**-7-8-2 اتصال به برق شهر**

- از اِرتدار بودن برق ورودی دستگاه و یا سیمهای رابط برق، اطمینان حاصل نمائید. - مدار سیمکشی ورودی دستگاه باید از سیمکشی خروجی کامالً مجزا باشد، یعنی سیمهای فاز و نول ورودی و خروجی هیچگونه اتصال الکتریکی به هم نداشته باشند. به عنوان مثال کابلکشی نباید بصورت نول مشترک باشد. برای حصول اطمینان از این موضوع به آزمایش درج شده در بخش6-4 مراجعه نمایید.
- چنانچه پس از اتصال یوپیاس به برق شهر نمایشگر SWF( هشداردهنده اشکال در سیم کشی)، در پنل پشت دستگاه روشن شد، ابتدا فاز و نول ورودی را بالعکس وصل نموده و در صورت خاموش نشدن نمایشگر، مشکل در ولتاژ نول- ارت میباشد. در این صورت مشتری باید نسبت به اطمینان از درستی سیستم اِرت اقدام نماید. جهت محاسبهی امپدانس اِرت و حصول اطمینان از وجود اِرت سالم به آزمایش مندرج به بخش 6-5 مراجعه نمایید. یک دلیل اصلی دیگر برای ولتاژ نول-ارت باال، میتواند کشیده شدن جریان زیاد از سیم نول

 $F<sub>6</sub>$ arakal $\equiv$ 

در اثر بارهای نامتعادل در سیستم سه فاز باشد که در این وضعیت پیشنهاد میگردد در خروجی یوپیاس از ترانسفورمر ایزوله استفاده گردد.

- در مدلهای دارای دوشاخهی ارت دار برای همبندی پایدار و مستحکم سیستم اِرت میتوان از پیچ اِرت تعبیه شده در پنل پشت دستگاه استفاده نمود. در این صورت چنانچه دوشاخهی برق ورودی از پریز جدا شود یا به هر علت دیگری ارت ورودی قطع شود، سیستم ارت همچنان متصل باقی خواهد ماند. در این حالت الزم است دقت شود که سیم ارت پریز و سیم اِرت متصل به پیچ هر دو از یک نقطه تامین شده و اختالف پتانسیلی بین آنها وجود نداشته باشد.
- توصیه میشود چاه اِرت ساختمان، مطابق با آئیننامه معاونت نظام مهندسی وزارت مسکن احداث و بهرهبرداری باشد. وجود اتصال ارت استاندارد برای ایمنی جان کاربران و همچنین حذف نویزهای Mode Common ضروری است.
- در صورتیکه یوپیاس دارای دوشاخهی ورودی باشد، آن را به پریز برق شهر وصل نمایید و دقت نمایید که کابلکشی، پریز و فیوز ورودی یوپیاس متناسب با حداکثر جریان ورودی یوپیاس باشد.
- یوپیاسهای مدل 6000SDC دارای ترمینال ورودی- خروجی میباشند. برای اتصال آن به برق شهر و بارها به ترتیب زیر عمل نمایید:
- -1 دو عدد کابل سه رشتهای با نمرهی 4 برای یوپیاسهای 6000SDC با طول حداکثر 5 متر تهیه شود. دقت شودکه در فواصل بیش از 5 متر به تناسب طول مسیر، باید از کابل با نمره سیم باالتر استفاده شود.

توصیه میگردد که کابلهای یوپیاس تا بارها و برق شهر حداقل طول را داشته باشد.

- -2 در داخل بستهبندی یوپیاس، شش عدد سرکابل U شکل قرار دارد که باید از یک سمت به سیمهای هر دو کابل همانند شکل 19 کریمپ شود. در صورت عدم وجود ابزار مناسب جهت کریمپ، آنها را با قلع، لحیمکاری نمائید.
	- توجه:

قبل از اتصال برق به یوپیاس حتماً فیوز بریکر برق تابلوی اصلی را قطع نمایید.

ි faratal∃ -3 کابلهای ورودی و خروجی را به دقت و با توجه به ترتیب فاز، نول و ارت )طبق جدول 4( به ترمینال ورودی و خروجی وصل نمائید. توجه شود که در مدل 6000SDC ارت ورودی و خروجی بصورت مشترک متصل میگردد.

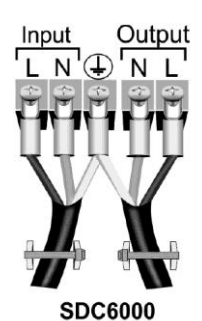

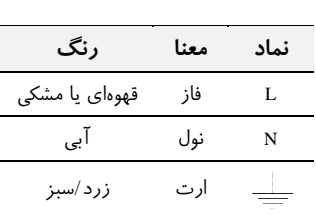

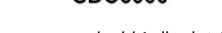

جدول 4 شکل :19 اتصال کابلهای ورودی و خروجی

-4 جهت جلوگیری از کشیده شدن کابلها از دو عدد بست کمربندی و درپوش ترمینال L شکل موجود در بستهبندی استفاده نموده و کابلها را طبق شکل 20 به درپوش L شکل ترمینال یوپیاس متصل نمائید.

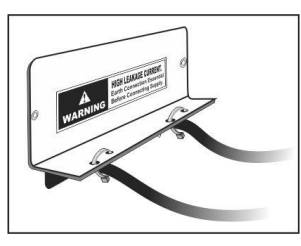

شکل :20 نحوهی محکم کردن کابلها به درپوش <sup>L</sup> شکل ترمینال ورودی-خروجی

-5 اکنون کابل وصل شده به ورودی دستگاه باید از طریق یک فیوز مینیاتوری 50 آمپری که بر روی تابلو برق به درستی نصب شده است با رعایت فاز و نول صحیح به برق شهر متصل گردد. همچنین کابل متصل به خروجی را نیز با رعایت نکات درج شده در دفترچه راهنما به بارها وصل نمائید. نهایتاً برچسب هشدار ایمنی موجود در بستهبندی را در محل تابلوی بایپس یا تابلوی برق یوپیاس بچسبانید.

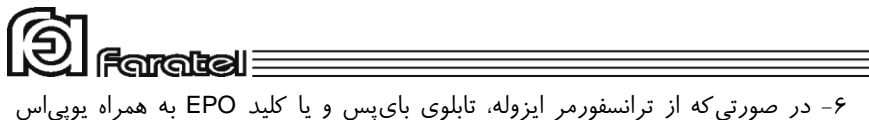

استفاده شود، الزم است که کانکتور مربوطه هر کدام از آنها در محل تعیین شده در پشت دستگاه یوپیاس مطابق شکل 21 متصل و محکم گردد. الزم به ذکر است که ماژولهای فوق کامالً از یکدیگر مستقل بوده و بسته به نیاز مصرفکننده میتوان هر کدام از آنها را به همراه یوپیاس مورد استفاده قرار داد.

توجه:

برای اطالعات بیشتر به دفترچه راهنمای محصوالت جانبی مورد استفاده با یوپیاس مراجعه گردد.

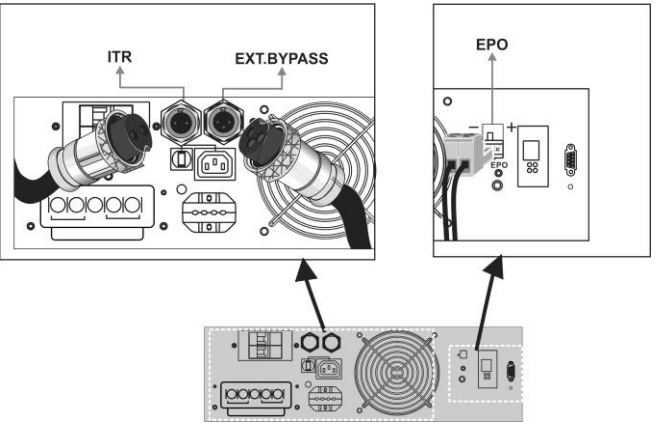

شکل :21 شکل پنل پشت و اتصاالت مربوط به ترانسفورمر ایزوله، تابلوی بایپس و EPO

#### <span id="page-37-0"></span>**-8-8-2 اتصال کابل ارتباط با کامپیوتر )اختیاری(**

- جهت برقراری ارتباط بین یوپیاس و کامپیوتر و بهرهگیری از امکانات گستردهی نرمافزارهای UPSwing، باید کابل ارتباط سریال را به کامپیوتر وصل نمود.
- هنگام وصل نمودن کابل، حتماً کامپیوتر و یوپیاس را خاموش نموده و سپس ابتدا سر نری کابل ارتباط سریال، موجود در بستهبندی را به کانکتور Port Serial، واقع در پشت یوپیاس

 $F<sub>6</sub>$  $F<sub>6</sub>$  $F<sub>6</sub>$  $F<sub>6</sub>$  $F<sub>7</sub>$ 

وصل کرده و سپس سر مادگی آن را به یکی از Port COM های خالی کامپیوتر متصل نمائید.

- اگر چه یوپیاس حتی بدون نرمافزار وظایف خود را به خوبی انجام میدهد، اما توصیه میگردد نرمافزار را نصب و از مزایای آن استفاده نمائید.

### <span id="page-38-0"></span>**-9-8-2 اتصال خط تلفن/فكس/مودم/شبكه )اختیاری(**

جهت حفاظت از خط دیتای دستگاههایی مانند تلفن، مودم، فکس، کارت شبکه و... خط ورودی آن را به سوکت Input در پشت یوپیاس وصل نموده )45/11RJ )و سـپس سـوکت Output را به وسیلهی کابل دیگری (برای خط تلفن از کابل موجود در بستهبندی استفاده شود) به دسـتگاه یا کارت مورد نظر متصل نمائید.

### <span id="page-38-1"></span>**-10-8-2 نصب Device های مدیریت یوپیاس )اختیاری(**

- ارتباط، مدیریت و مانیتورینگ یوپیاس در شبکه به دو روش زیر امکانپذیر است که در این قسمت روش اول مورد توجه میباشد. -1 روش مستقیم و با استفاده از Deviceهای مدیریت یوپیاس )به صورت Internal و یا )External

-2 روش غیر مستقیم و با بهرهگیری از نرمافزارهای خانوادهی UPSwing

- قبل از انتخاب هرگونه Device جهت خرید و نصب با واحد پشتیبانی و یا نرمافزار شرکت فاراتل تماس گرفته و نیاز خود را بیان نمائید. زیرا Device و یوپیاس باید با یکدیگر سازگار باشند تا آسیبی به آنها وارد نگردد.
	- نصب Device باید به کمک نمایندهی متخصص فاراتل انجام گیرد.
- جهت نصب و استفاده از Device تهیه شده حتماً دفترچه راهنمای مرتبط با آن را مطالعه نمائید.
- جهت کسب اطالعات بیشتر در مورد روشهای برقراری ارتباط با یوپیاس به سایت فاراتل و یا دفترچه راهنمای نرمافزار در CD مراجعه نمائید.

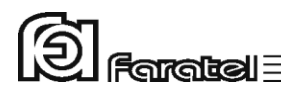

<span id="page-39-0"></span>**-11-8-2 استفاده از EPO**

EPO( Off Power Emergency )زمانی فعال میشود که ولتاژ مجاز به کانکتور EPO پنل پشت دستگاه اعمال شودکه در این حالت دستگاه در هر وضعیتی که باشد خاموش میشود و خروجـی قطع میگردد.

#### **کاربرد EPO**

می تواند به خروجی سنسور دود وصل شود و با فعال شدن این سنسور یـوپیاس بـا قطـع بـرق خروجی خود، جلوی خطرات آتی را بگیرد.

حداقل و حداکثر ولتاژ که باعث عملکرد EPO میشود بصورت زیر میباشد.

AC Voltage: 110~220 VAC DC Voltage: 48~110 VDC

توجه:

دقت شود که ولتاژ اعمال شده به کانکتور EPO از مقدار مجاز دستگاه باالتر نرود تا آسیبی به دستگاه وارد نگردد.

#### <span id="page-39-1"></span>**-3 عملكرد دستگاه**

### <span id="page-39-2"></span>**-3-1 روشن نمودن دستگاه**

- اکنون که مکان مناسبی برای نصب انتخاب کرده و اتصاالت را طبق آنچه در مراحل قبل گفته شد انجام دادهاید، نوبت به بهرهبرداری از یوپیاس رسیده و میتوان یوپیاس را روشن نمود. - اگر یوپیاس را برای اولین بار راهاندازی مینمائید، قبل از روشن نمودن آن، باتریها باید به مدت 10 ساعت شارژ شوند. برای این کار تنها الزم است که یوپیاس را به برق شهر وصل نمایید. در واقع عمل شارژ حتی در زمان خاموشی دستگاه و وصل بودن به برق شهر نیز انجام میگیرد.

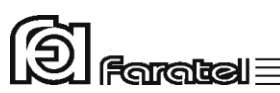

- مطمئن شوید که بریکر ورودی یوپیاس (Circuit Breaker)، تعبیه شده در پنل پشت دستگاه، در حالت ON باشد سپس دکمه ON بر روی پنل جلوی دستگاه را تا زمان قطع بوق یوپیاس فشار دهید تا دستگاه روشن شود. چنانچه برق ورودی در محدودهی مجاز ولتاژ و فرکانس باشد، یوپیاس در حالت Mode Normal روشن شده و در غیر این صورت یوپیاس در حالت Battery Mode، خروجی را از باتری تامین کرده و روشن می شود.

## <span id="page-40-0"></span>**-3-2 اعالم وضعیت از طریق هشداردهندههای صوتی و نوری دستگاه**

از طریق عالئم نوری موجود در پنل جلو/عقب یوپیاس، هشـدار دهنـدهی صـوتی )بـوق داخـل دستگاه) و یا ترکیبی از آنها میتوان به چهار نوع از اطلاعات کلی دسترسی یافت. -1 مقادیر مربوط به پارامترهای پوپیاس

- -2 حالتهای عمومی یوپیاس
	- -3 حالتهای خطا )Fault)
- -4 حالتهای هشداری )Warning)

#### <span id="page-40-1"></span>**-1-2-3 مقادیر مربوط به پارامترهای یوپیاس**

توسط دکمهی Select بر روی پنل جلوی دستگاه میتوان مقـادیری شـامل ولتاژهـای ورودی و خروجی، فرکانسهای ورودی و خروجی و دمای داخل دستگاه را مرور نمود. همچنـین از طریـق پنل جلو میتوان میزان شارژ باتری و بار را برحسب درصد، با روشن شـدن خانـههای مربوطـه مالحظه نمود.

اگر خانهها را با 1LED تا 5LED از چپ به راست نامگـذاری نمـائیم آنگـاه جـدول 5 نمایـانگر مقادیر معادل با هر یک از پارامترهای یاد شده میباشد.

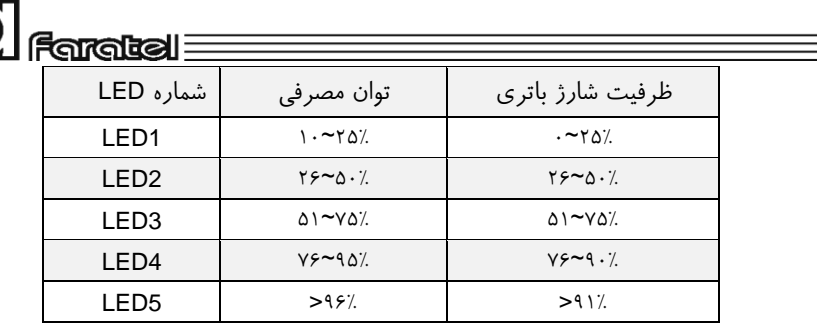

جدول۵

#### <span id="page-41-0"></span>**-3-3 تست باتری**

- در عمل تست، شرایط قطع برق شبیهسازی شده و نتیجهی تست باتریها توسط هشداردهندههای نوری، صوتی و یا از طریق ابزارهای پیشرفتهی موجود در نرمافزارهای UPSwing اعالم میگردد.
- در وضعیت Mode Normal با فشردن کوتاه مدت دکمهی ON بر روی پنل جلوی دستگاه عمل تست انجام میشود.

### <span id="page-41-1"></span>**-3-4 قطع/وصل نمودن هشدار صوتی در زمان قطع برق**

بیزر داخلی یوپیاس در طول مدت استفاده از باتری (Mode Battery (بصورت منقطع بـه صـدا در میآید. در این حالت با فشردن لحظهای دکمهی ON بر روی پنل جلـوی یـوپیاس، صـدای بیزر قطع میگردد.

#### <span id="page-41-2"></span>**-3-5 خاموش نمودن دستگاه**

یوپیاس در دو مرحله میتواند خاموش گردد: -1 با فشردن دکمهی OFF بر روی پنل جلوی دسـتگاه بـه مـدت 3 ثانیـه، یـوپیاس خـاموش میشود. در این حالت مدارهای شارژر داخلی یوپیاس روشن بـوده و بـه عمـل شـارژ باتریهـا میپردازد. -2 اگر بخواهید یوپیاس کامالً خاموش گردد، پس از انجام مرحلهی فوق، بریکر برق ورودی در

پنل پشت دستگاه قطع یا اتصال ورودی دستگاه را از برق شهر جدا نمایید.

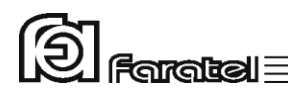

# <span id="page-42-0"></span>**-4 عیبیابی**

### <span id="page-42-1"></span>**-4-1 حالتهای خطا )Fault)**

هنگام بوجود آمدن خطا )Fault )در یوپیاس، نوع خطا به صورت متنـی (Text (بـر روی LCD قابل مشاهده است. در زمان خطا، اگر دستگاه در حالت برق شهر قرار گرفته و برق ورودی در رنج مجـاز باشـد در برخی از حالتها به Bypass میرود، در غیر این صورت خروجی دستگاه قطع میشود. بعد از مشاهدهی خطا بر روی صفحهی نمایشگر با فشردن کلید OFF، دستگاه از حالت نمـایش خطا خارج میگردد. پس از برطرف نمودن خطا، با فشردن کلید ON دستگاه مجـدداً راهانـدازی خواهد شد. در صورت تداوم هر یک از حالتهای خطا، جهت رفـع مشـکل بـا واحـد پشـتیبانی فاراتل تماس گرفته شود.

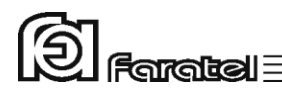

## <span id="page-43-0"></span>**-4-2 حالتهای هشداری )Warning)**

هشدار )Warning (صرفاً جهت اطالع کاربر از حالتی بوده و اختاللی در عملکرد رخ نداده است. برای آگاهی کاربر از وقوع این حاالت، در LCD روی صفحه نمایش بـه صـورت TEXT نوشـته میشود. بعضی از اشکالاتی که ممکن است برای دستگاه پیش آید در جدول زیر آمده است.

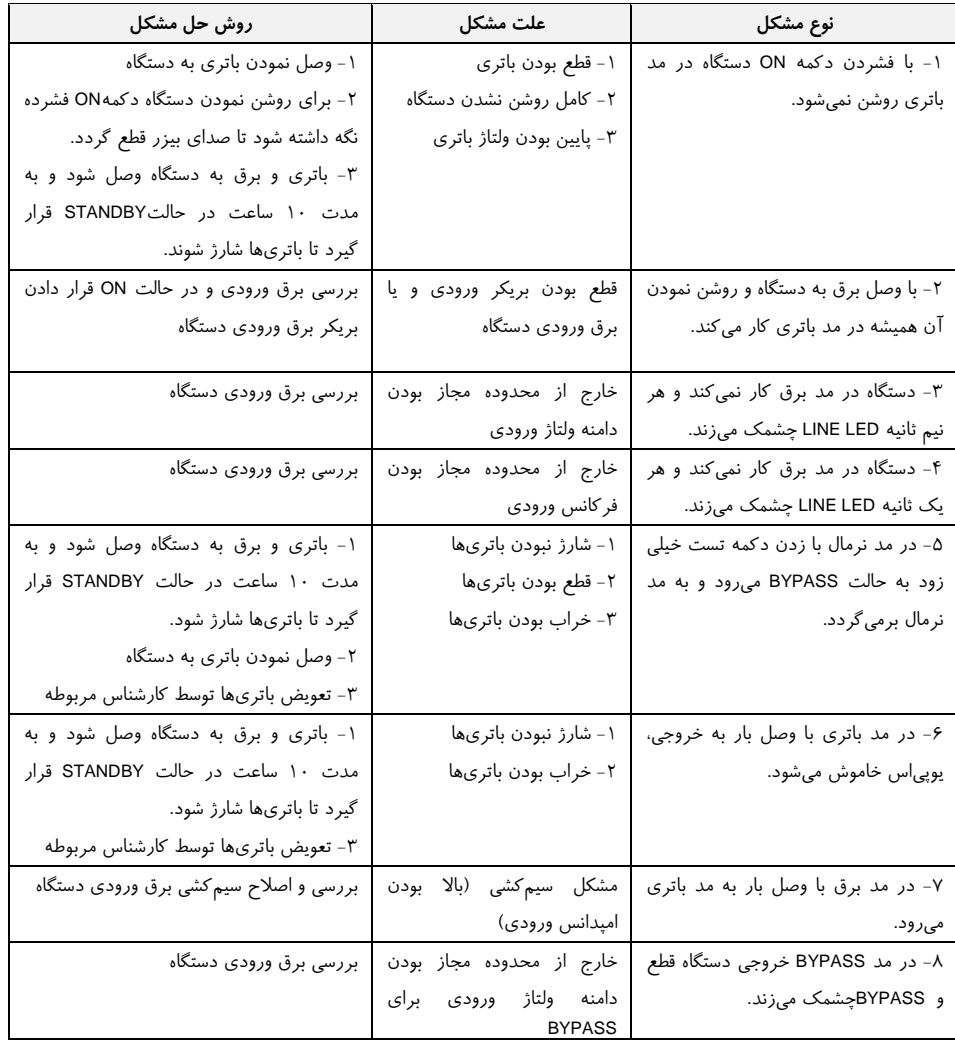

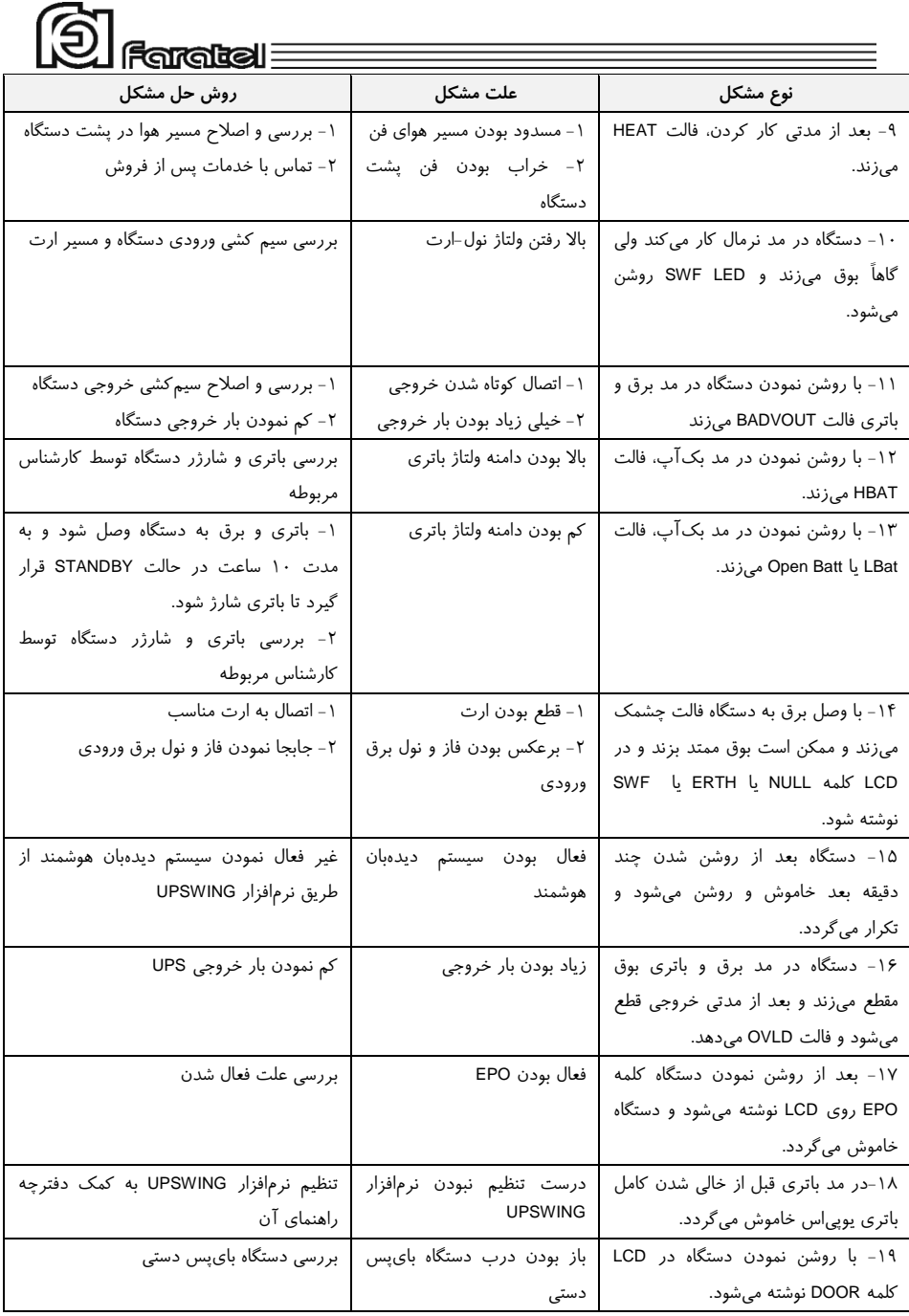

| $\textcircled{2}$ Foreign $\equiv$         |                               |                                    |  |  |
|--------------------------------------------|-------------------------------|------------------------------------|--|--|
| أحسب الأروش حل مشكل                        | أ علت مشكل                    | ۔<br>نوع مشکل                      |  |  |
| بررسی و اصلاح سیم کشی خروجی دستگاه         | وجود برق در خروجى             | ٢٠- نشانگر Bad wiring پشت دستگاه   |  |  |
|                                            |                               | روشن است.                          |  |  |
| تماس با خدمات پس از فروش                   | اختلال در برد فیلتر ورودی     | ۲۱-نشانگر MoV پشت دستگاه روشن      |  |  |
|                                            | دستگاه                        | است.                               |  |  |
| ١- باترى وبرق به دستگاه وصل شود وبه        | خارج از حد مجاز بودن ولتاژ    | ٢٢- با روشن نمودن دستگاه فالت Lbus |  |  |
| مدت ١٠ ساعت در حالت Standby قرار گيرد.     | DC داخلی در اثر ضعیف بودن     | مى دھد.                            |  |  |
| ٢- تماس با خدمات پس از فروش                | باتری یا مشکل داشتن دستگاه    |                                    |  |  |
| ١- بررسى بار متصل به يوبىاس (غير مجاز      | خارج از محدوده بودن ولتاژ DC  | ٢٣- با روشن نمودن دستگاه فالت Hbus |  |  |
| نباشد)                                     | داخلی دستگاه                  | می دهد.                            |  |  |
| ٢- تماس با خدمات پس از فروش                |                               |                                    |  |  |
| بعد از چند ثانیه به خودی خود به حالت نرمال | به وسیله دکمه تست یا نرمافزار | ۲۴-در LCD کلمه TEST نوشته میشود.   |  |  |
| برمی گردد.                                 | دستگاه به مد تست باتری رفته   |                                    |  |  |
|                                            |                               |                                    |  |  |

جدول ۶

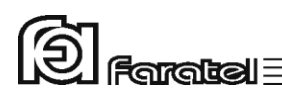

# <span id="page-46-0"></span>**-5کنترلهای نرمافزاری با UPSwing**

# <span id="page-46-1"></span>**-5-1 معرفی نرمافزارهای خانوادهی UPSwing**

در محتویات بسته بندی یوپیاس یک عدد CD شامل تمامی نرمافزارهای خانوادهی UPSwing قرار داده شده است. پس از راهاندازی یوپیاس، از طریق نصب نرمافزار مورد نظـر از روی CD، ارتباط یوپیاس و رایانه، تحت سیستم عاملهای مختلف برقرار خواهد شد. وظایف اصلی نرمافزارهای مدیریت یوپیاس فاراتل به شرح زیر میباشد: -1 خاموش نمودن سیستم عامل (.S.O Shutdown( پس از به اتمام رسیدن شارژ باتری در زمـان قطـع بـرق یـا سـایر شـرایط بحرانـی، نرمافزار اقدام به خاموش نمودن سیستم عامل و یوپیاس بصورت مطمئن مینماید. -2 مانیتورینگ (Monitoring( امکان نمایش تمامی پارامترها و وضعیتهای مختل یوپیاس و بـرق شـهر بصـورت line-on از طریق کنسول برنامه و نیز بصورت based web میسر خواهد بود. -3 کنترل )ارسال فرامین( از طریق نرمافزار می توان فرامین مختلف همچون تست باتری، خاموش نمودن، قطـع صدا و غیره را به یوپیاس ارسال نمود. -4 پیام رسانی (Messaging( نرمافزار از روشهای مختلف، هشـدارها و اطلاعـات مـورد نظـر را بـه کـاربر ارسـال می;نماید. -5 ثبت رویدادها و پارامترها (Logging( تمامی رویدادها و پارامترهای برق شهر و یوپیاس توسط نـرمافـزار در فایلهـای Log ثبت میگردد.

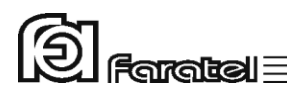

# <span id="page-47-0"></span>**-5-2 محصوالت نرمافزاری شرکت فاراتل**

طبق جدول 7 محصوالت نرمافزاری شرکت فاراتل به دو دستة اصلی تقسیمبندی میشوند.

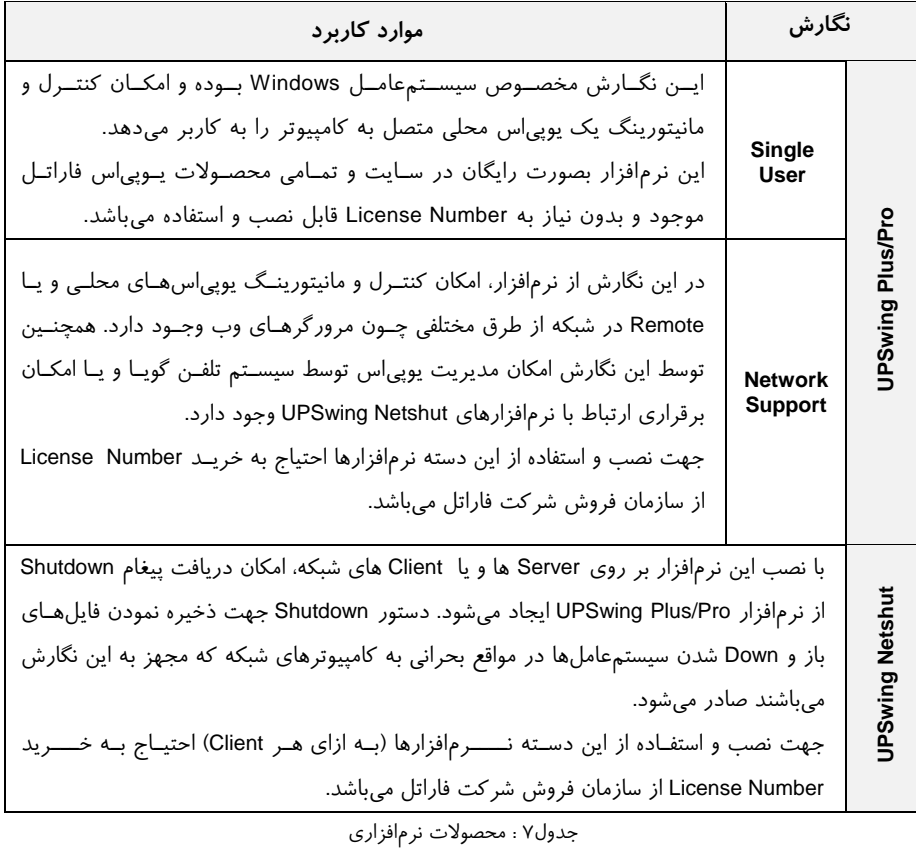

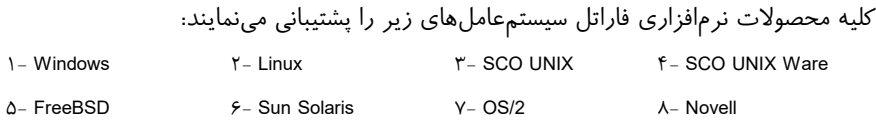

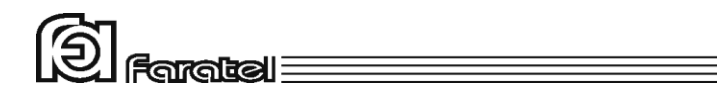

تذکر:

- توضیحات مربوط به چگونگی انتخاب و تهیه نرمافزارهای مورد نیاز، نحوهی نصب و استفاده از آن به صورت فایلPDF بر روی CD و تحت نام دفترچه راهنمای نرمافزار، در دسترس می باشد.
	- نصب و راه اندازی تمامی نرمافزارهای شرکت فاراتل برعهدهی خریدار میباشد.
- جهت کسب اطالعات تکمیلی، دریافت آخرین نسخهها و یا دفترچه راهنمای نرمافزار به صفحه دانلود نرمافزار در سایت فاراتل به آدرس com.faratel.www://http مراجعه نمایید.

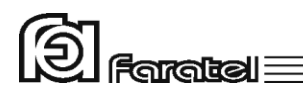

<span id="page-49-0"></span>**-6 اطالعات تكمیلی**

<span id="page-49-1"></span>**-6-1 ساختار داخلی دستگاه**

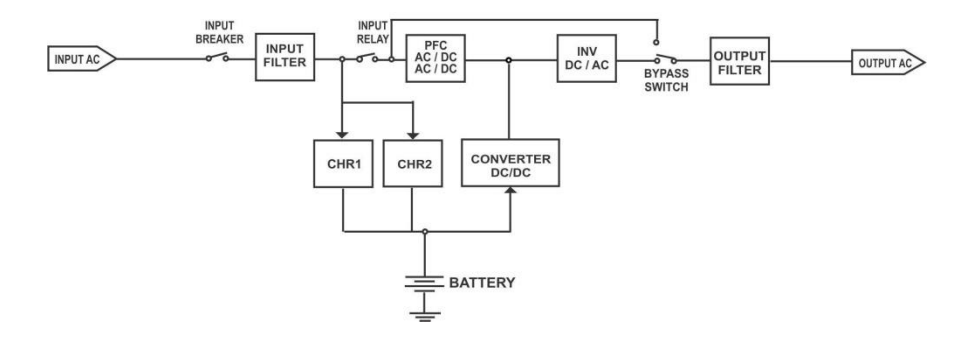

شکل :22 ساختار داخلی یوپیاسهای RT-X1500SDC

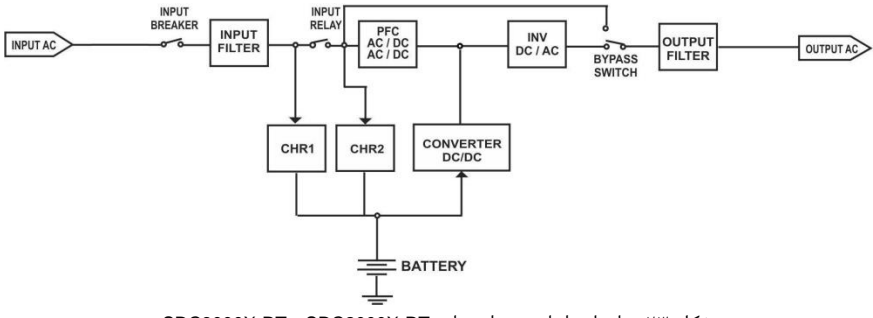

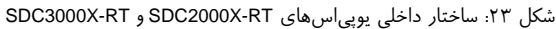

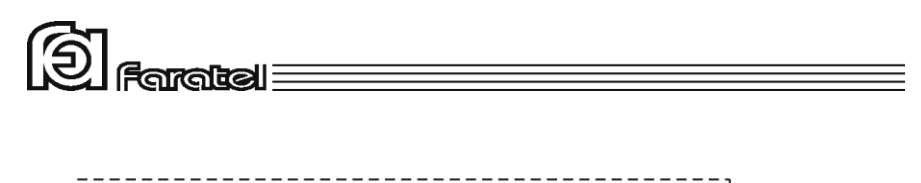

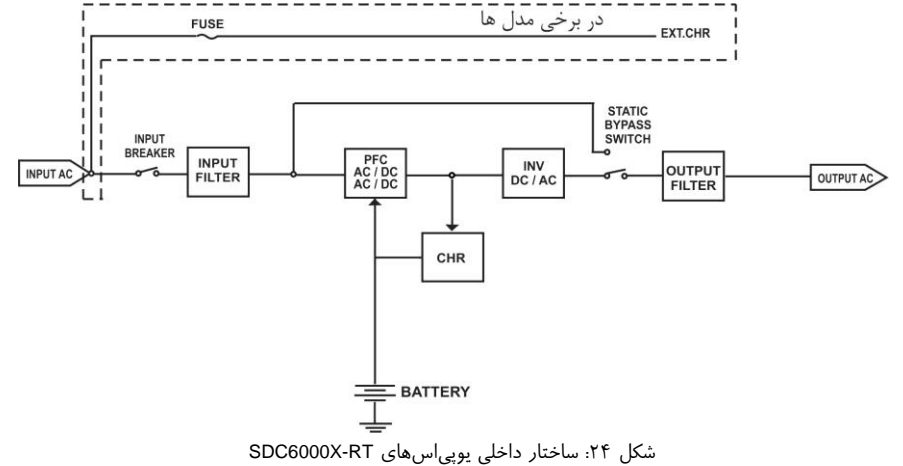

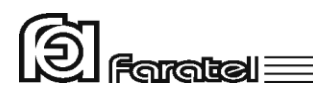

<span id="page-51-0"></span>**-6-2 جدول مشخصات فنی**

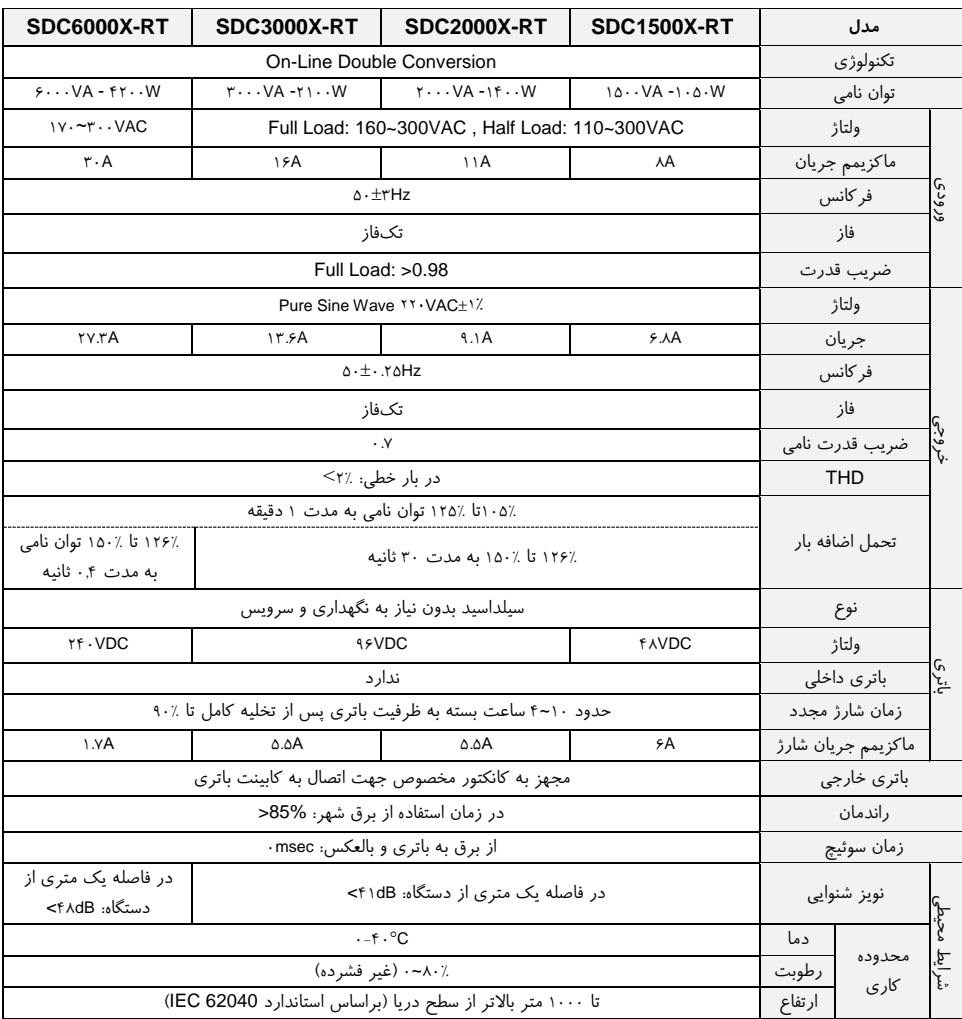

جدول ۸: مشخصات فنی

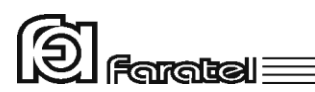

# <span id="page-52-0"></span>**-6-3 جدول مشخصات فیزیكی**

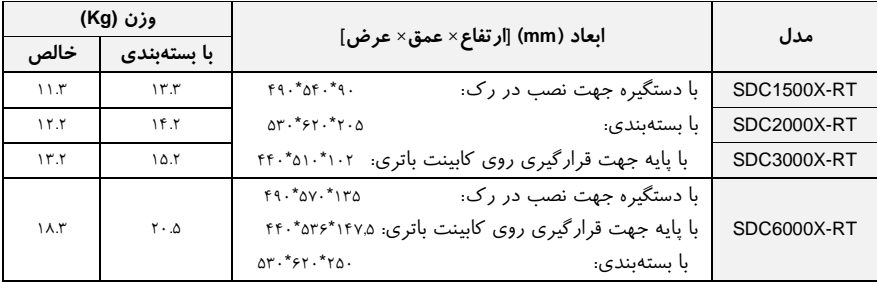

جدول ۹: مشخصات فیزیکی

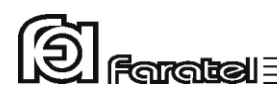

### <span id="page-53-0"></span>**-6-4 روش تشخیص وجود ارتباط بین ورودی و خروجی**

**- هدف:**

- از آنجایی که برای نصب و استفاده از دستگاه یوپیاس، مدار سیمکشی ورودی دستگاه باید از سیمکشی خروجی مجزا باشد بنابراین قبل از نصب دستگاه یوپیاس برای حصول اطمینان از جدا بودن مسیر فاز و نول ورودی از فاز و نول خروجی میتوان آزمایش زیر را انجام داد.
- **- ابزار مورد نیاز جهت آزمایش:** -1 یک عدد المپ به همراه سرپیچ آویز تذکر: در صورتی که احتمال وجود دو یا سه فاز در سیمکشی وجود دارد به جای یـک المـپ از دو المپ سری استفاده شود. -2 سیمهای برق جهت برقراری اتصاالت

**- نحوهی انجام آزمایش و نتیجهگیری:**

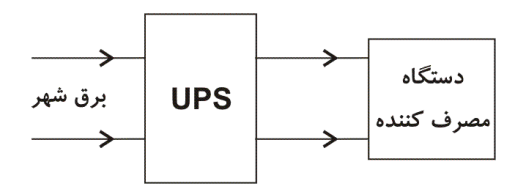

از آنجایی که یوپیاس همانند شکل فوق واسط بین دستگاه مصرفکننده و برق شـهر اسـت، بـا استفاده از لامپ و قرار دادن آن به ترتیبهای مختلف (۶ حالت) همانند شکل زیر انتظار داریم تا فقط در یک حالت المپ روشن شود. تنها در این صـورت میتـوان از مجـزا بـودن ورودی و خروجی اطمینان حاصل نمود و در غیر اینصورت مسیری بین ورودی و خروجی وجـود دارد کـه باید برطرف گردد.

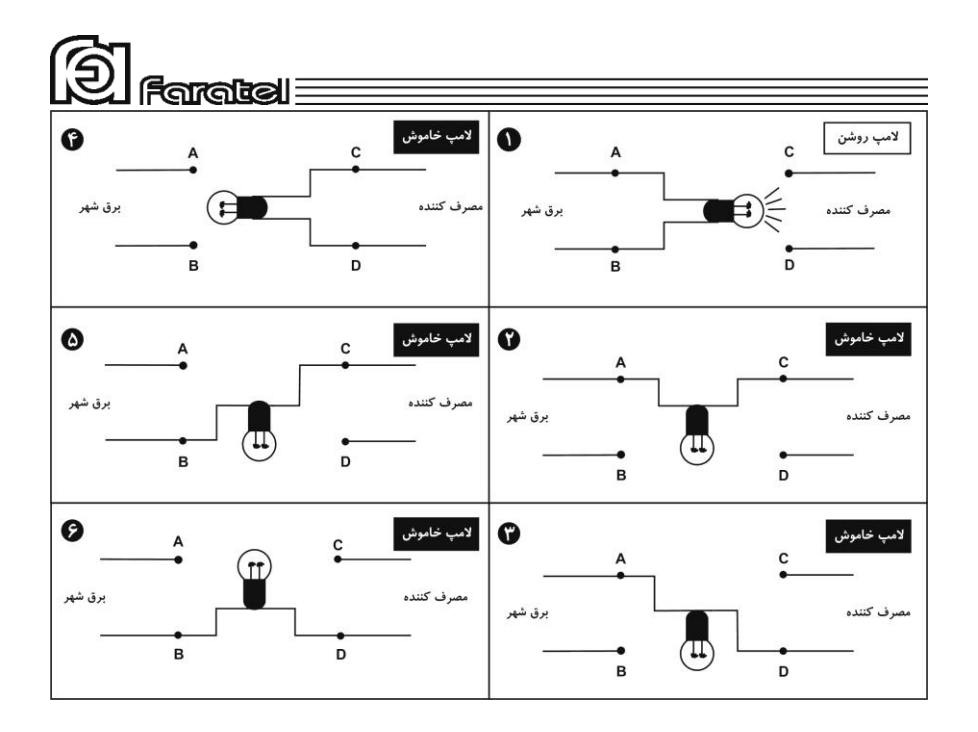